# **Basic Allowance for Housing (BAH)**

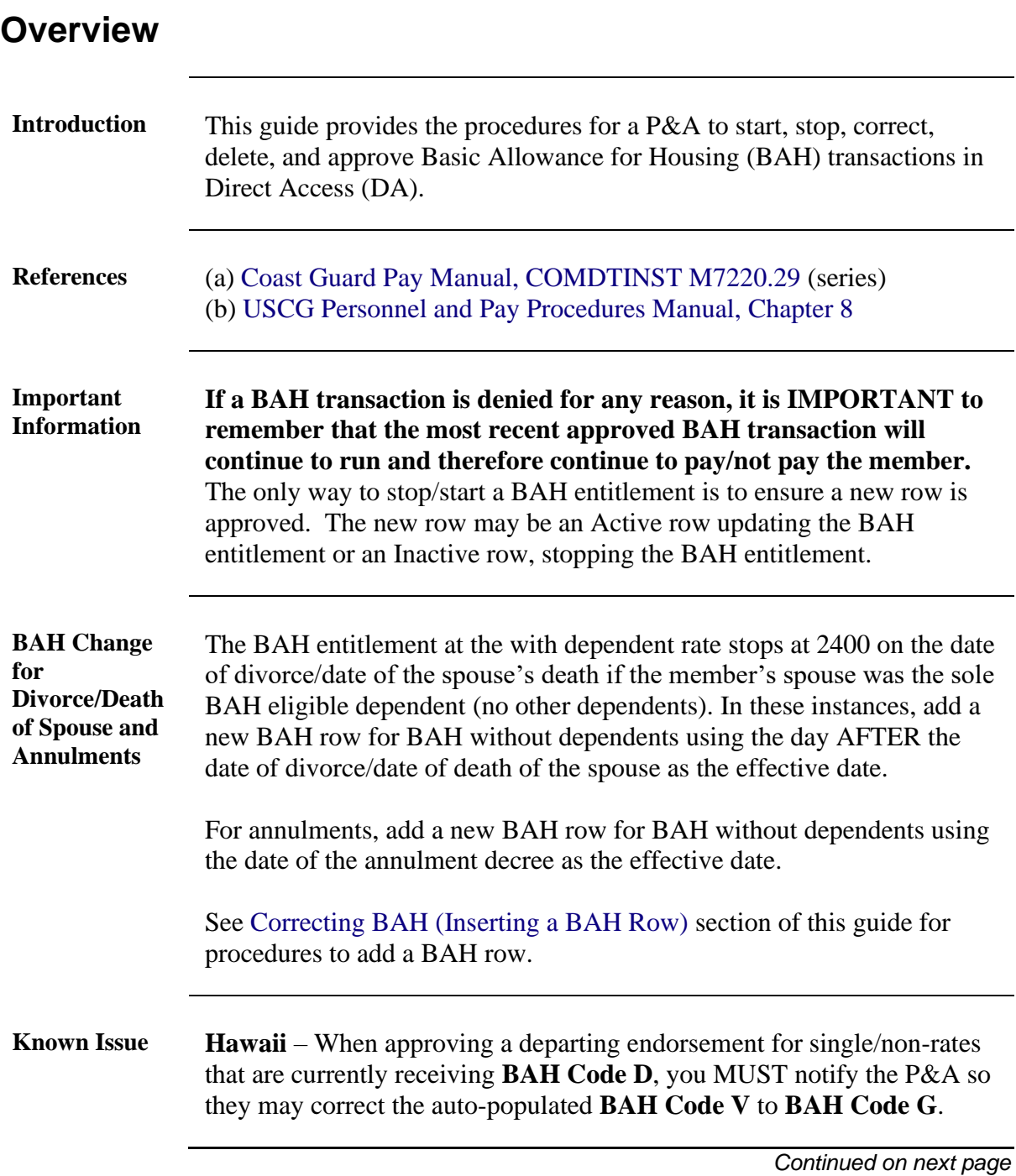

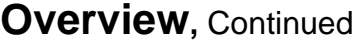

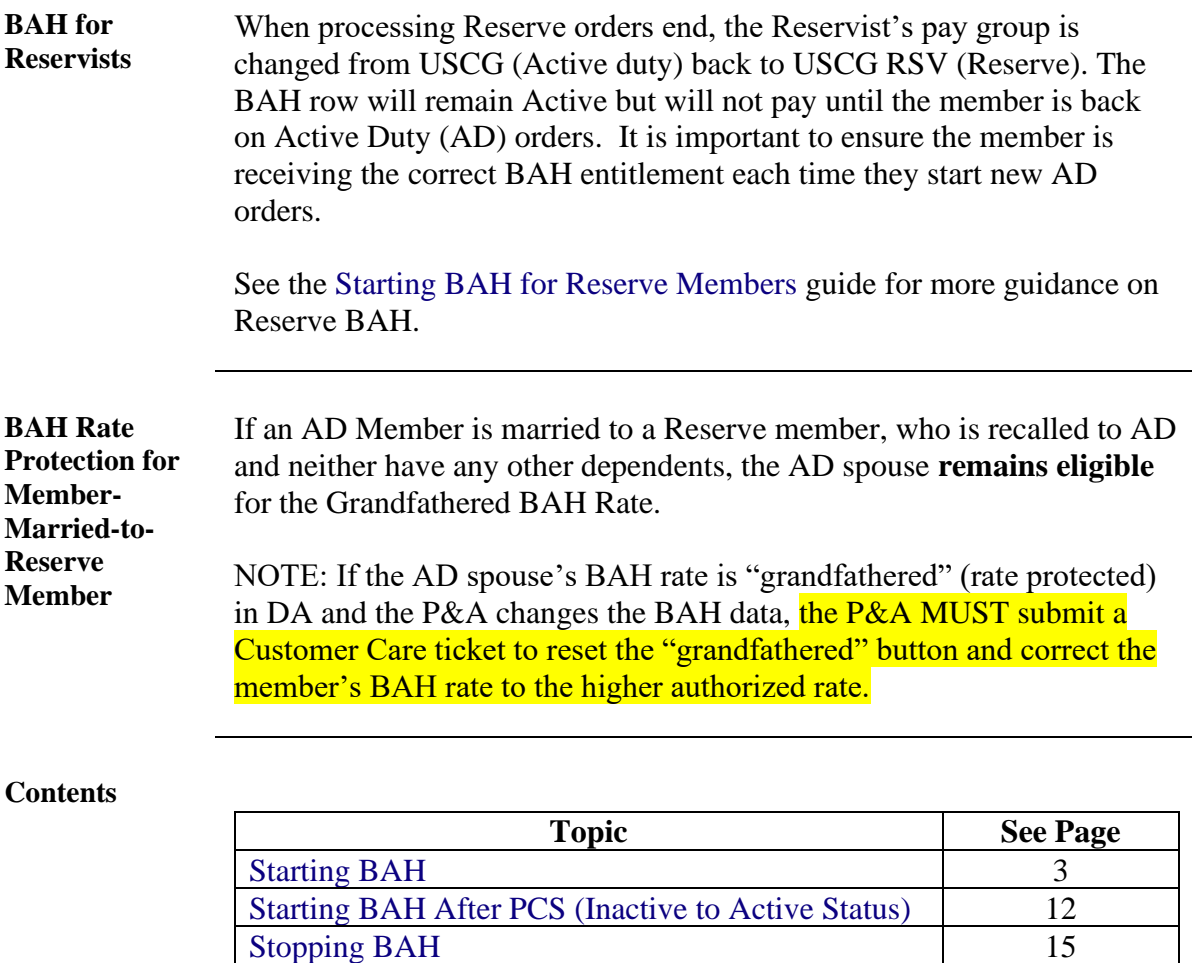

[Correcting BAH \(Inserting a BAH Row\)](#page-20-0) 21 [Correcting BAH](#page-29-0) 30<br>Deleting BAH 37

41

[Deleting BAH](#page-36-0)

[Approving or Denying BAH](#page-40-0)  [Transactions/Corrections](#page-40-0)

<span id="page-2-1"></span><span id="page-2-0"></span>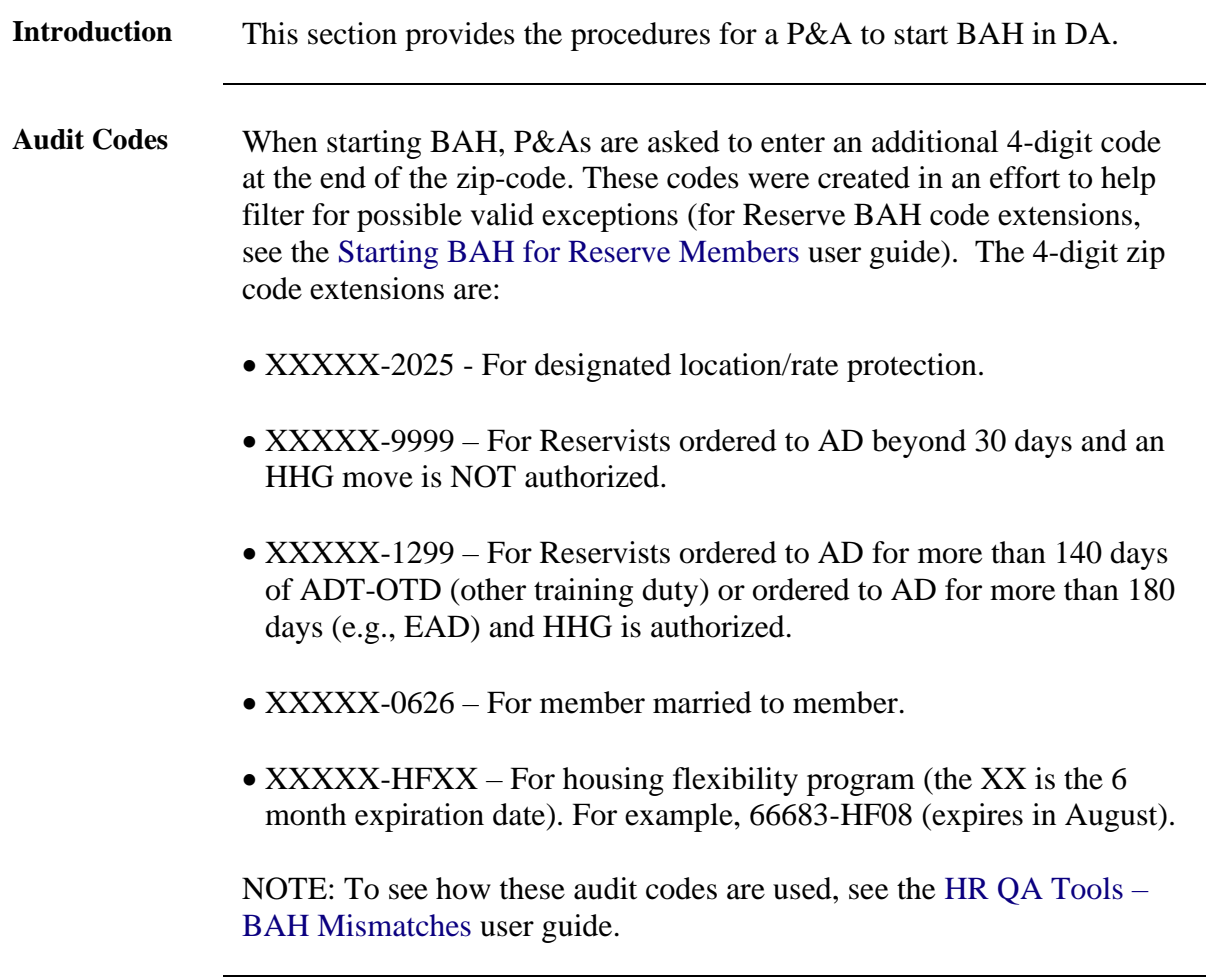

**Procedures** See below.

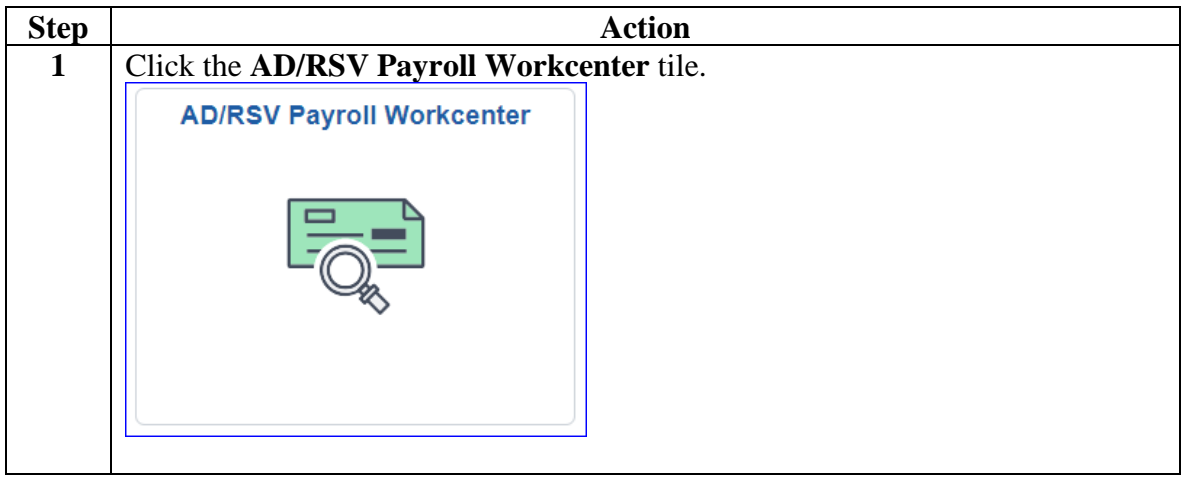

### **Procedures**,

continued

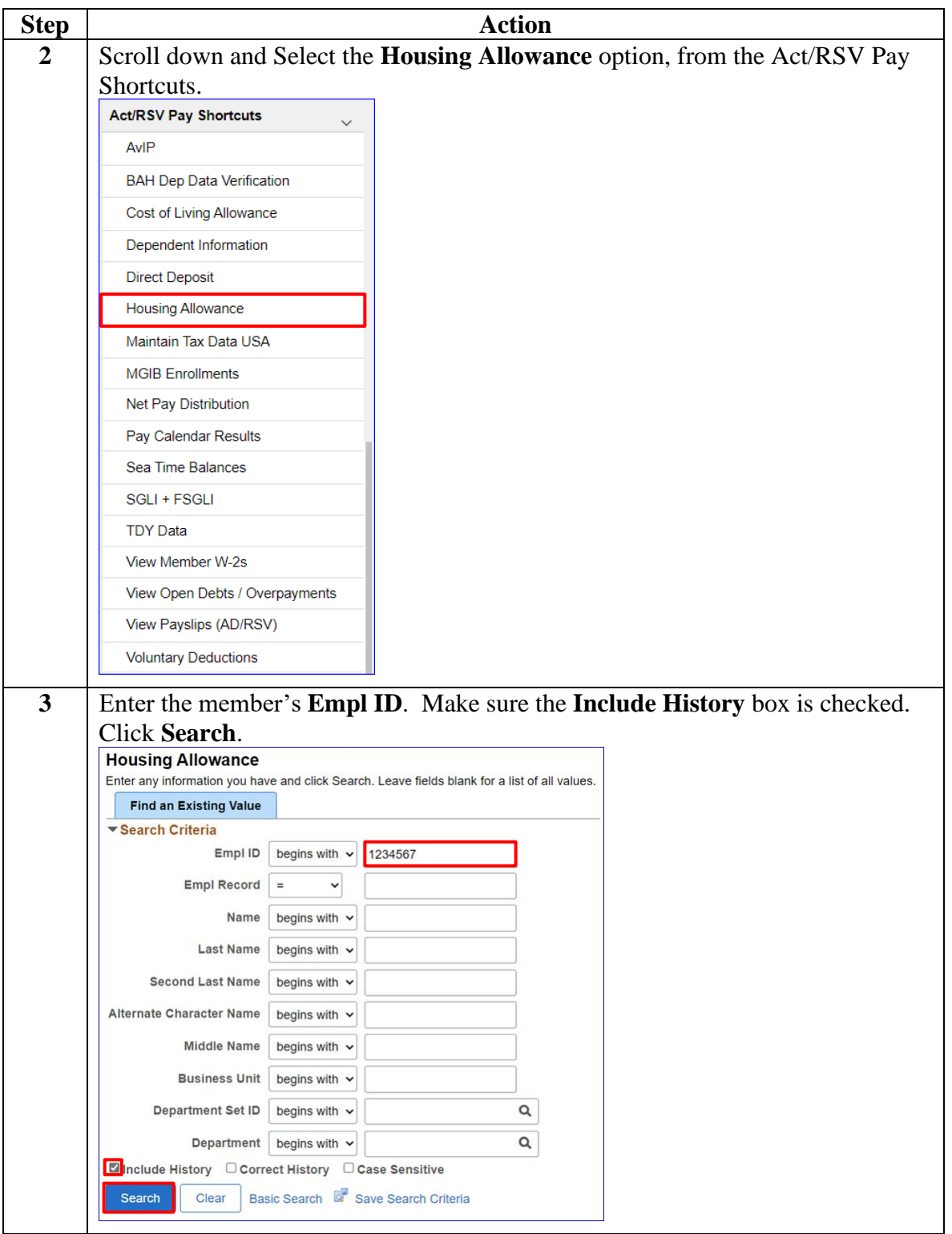

### **Procedures**,

continued

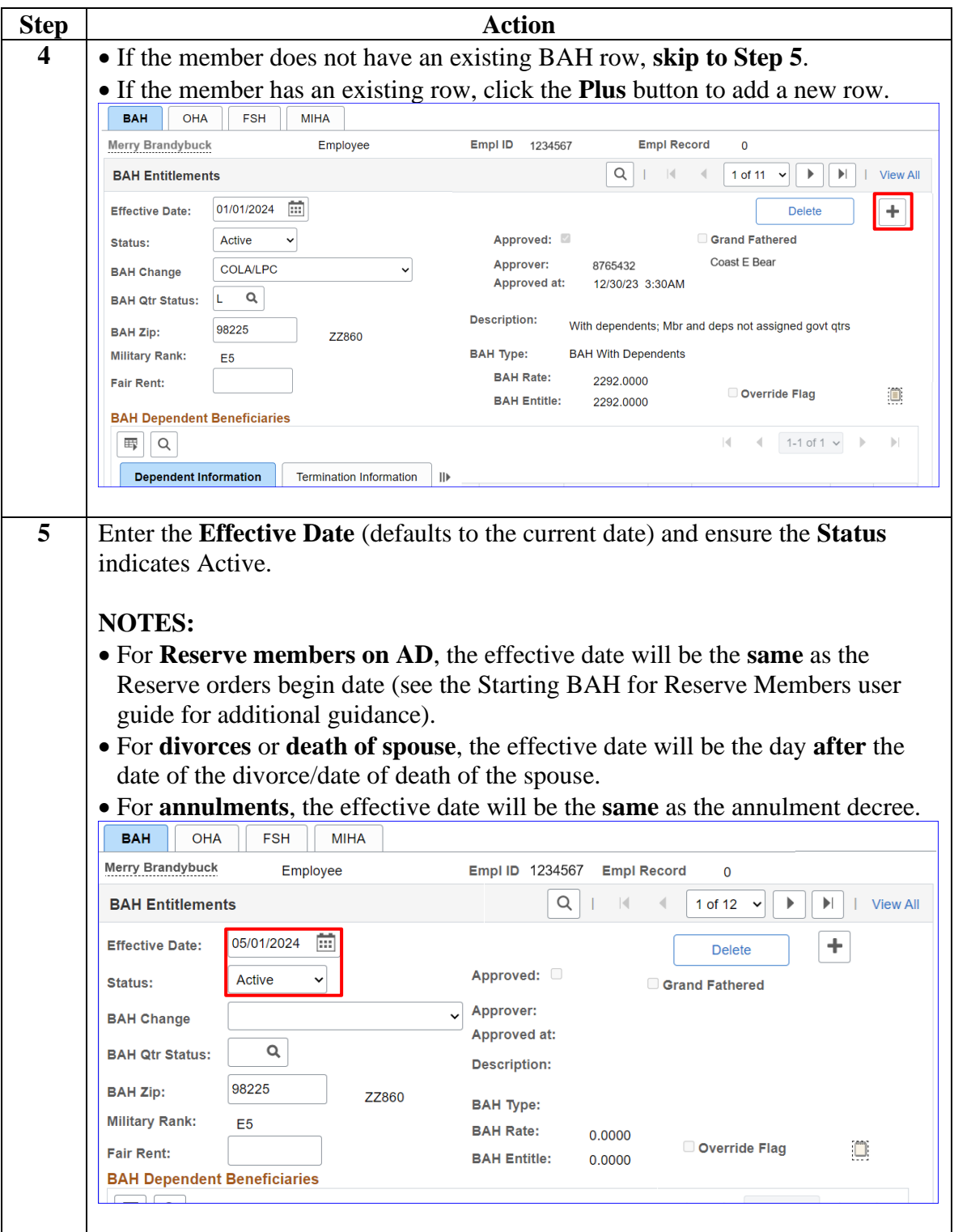

### **Procedures**,

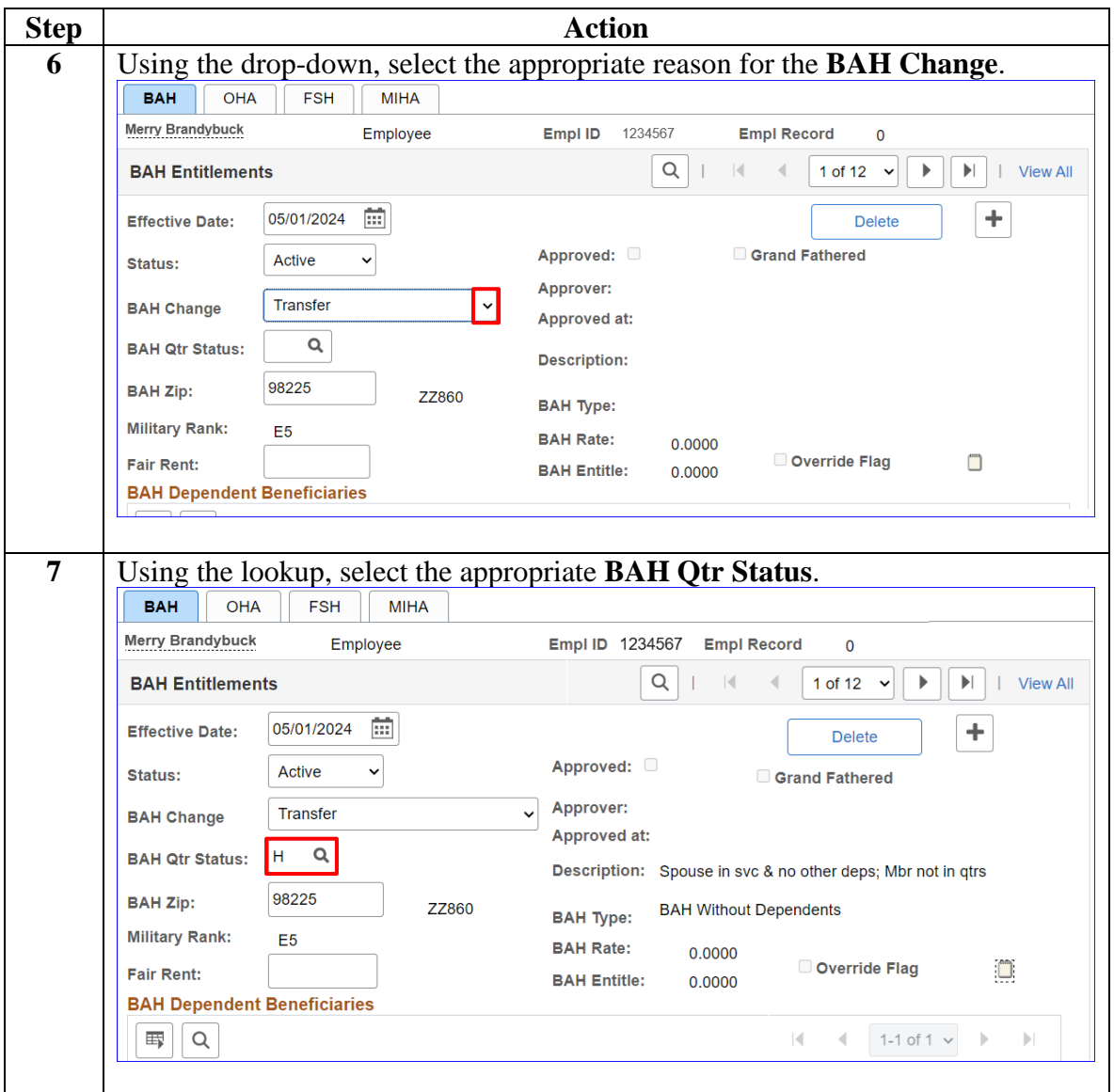

*Continued on next page*

### **Procedures**,

continued

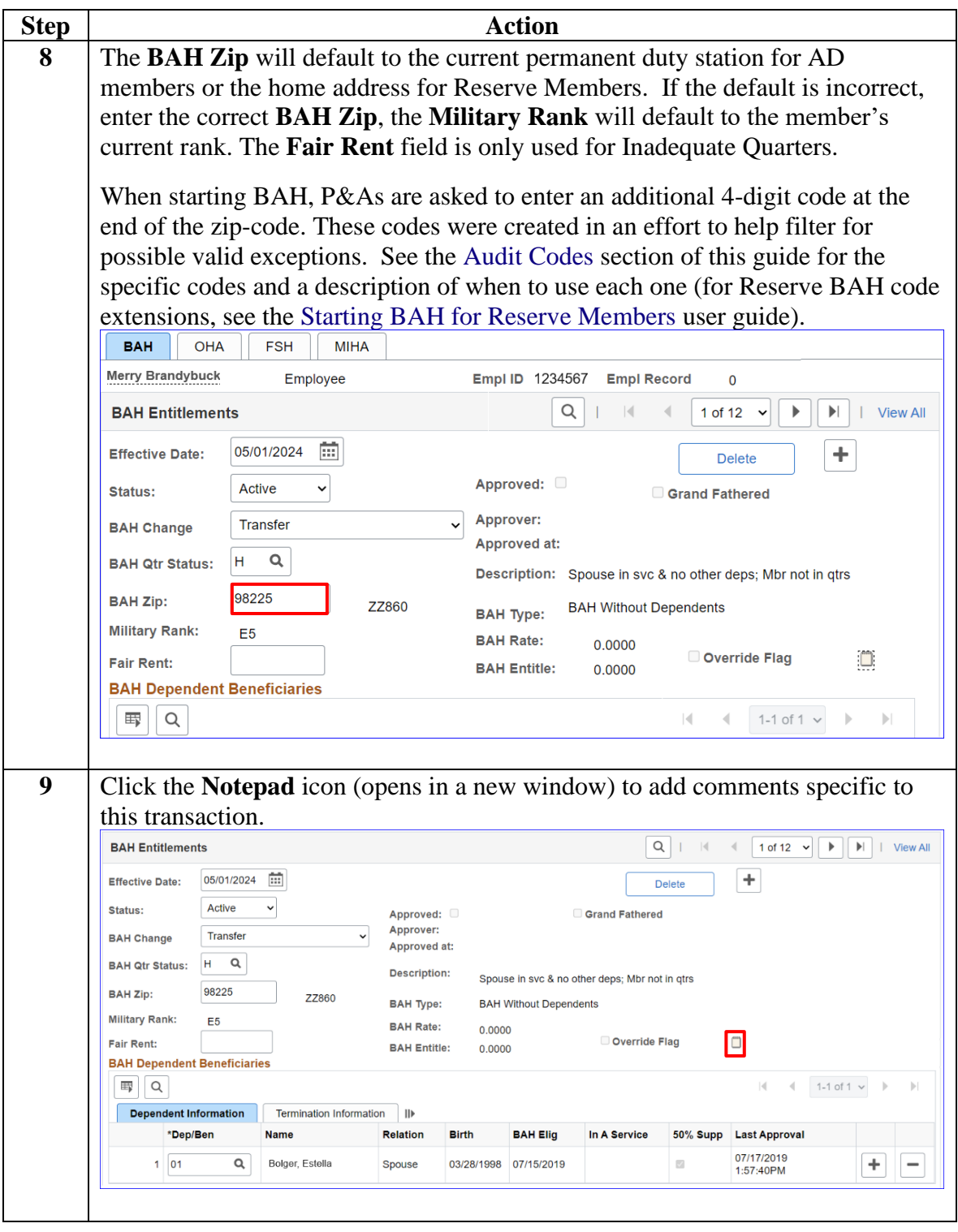

### **Procedures**,

continued

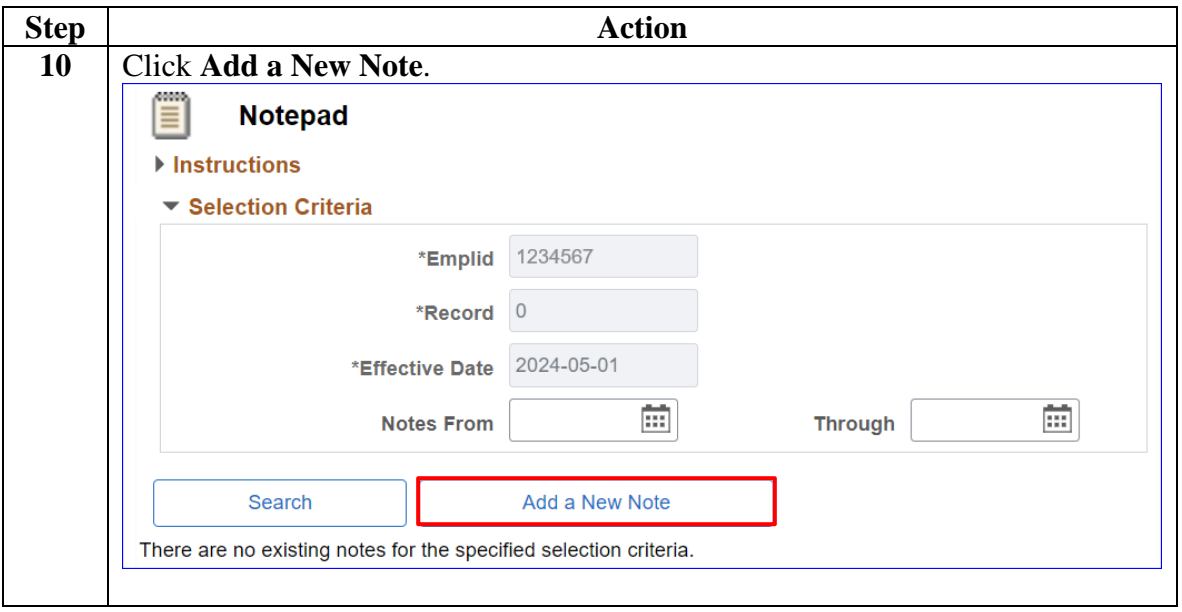

### **Procedures**,

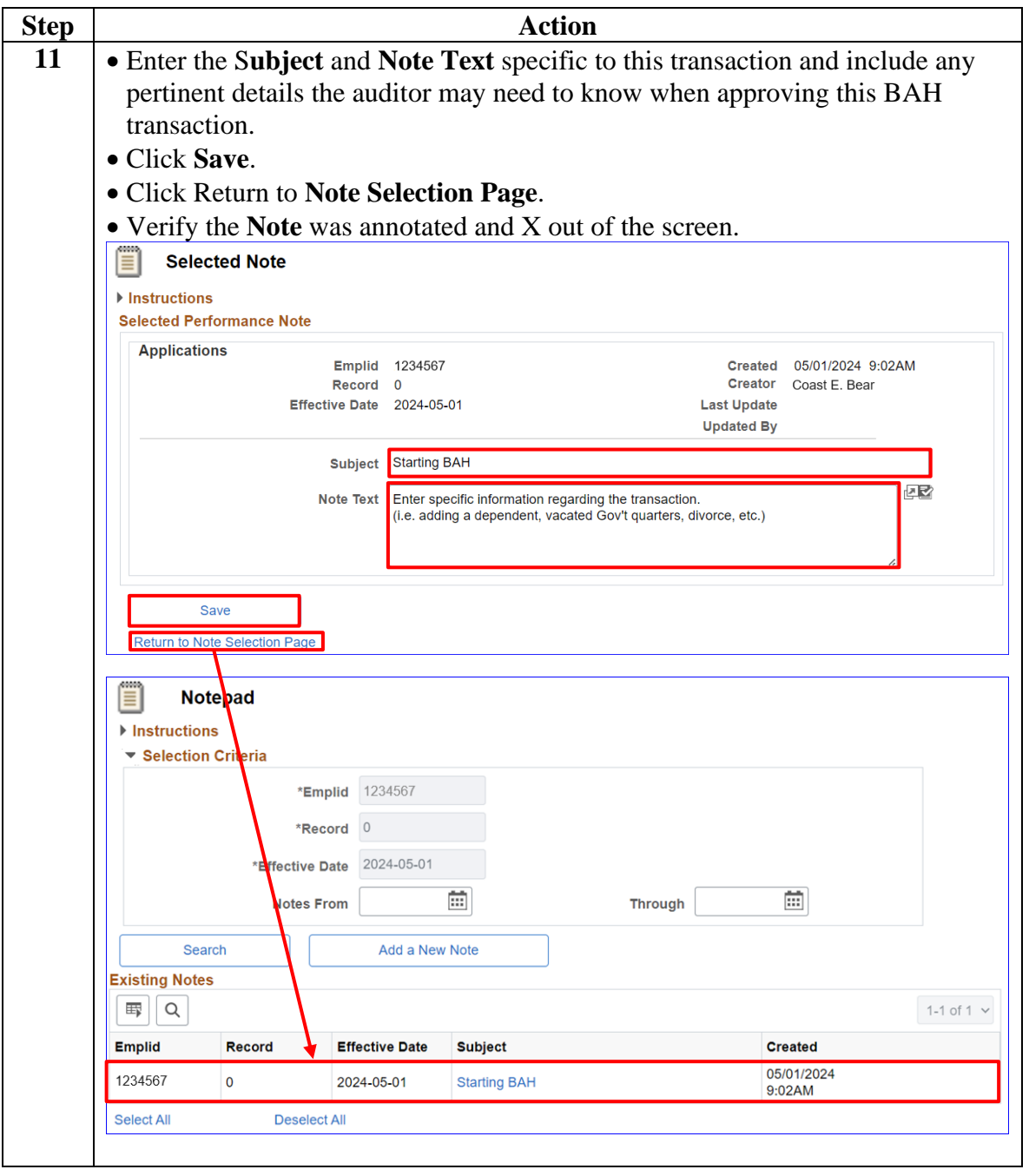

*Continued on next page*

### **Procedures**,

continued

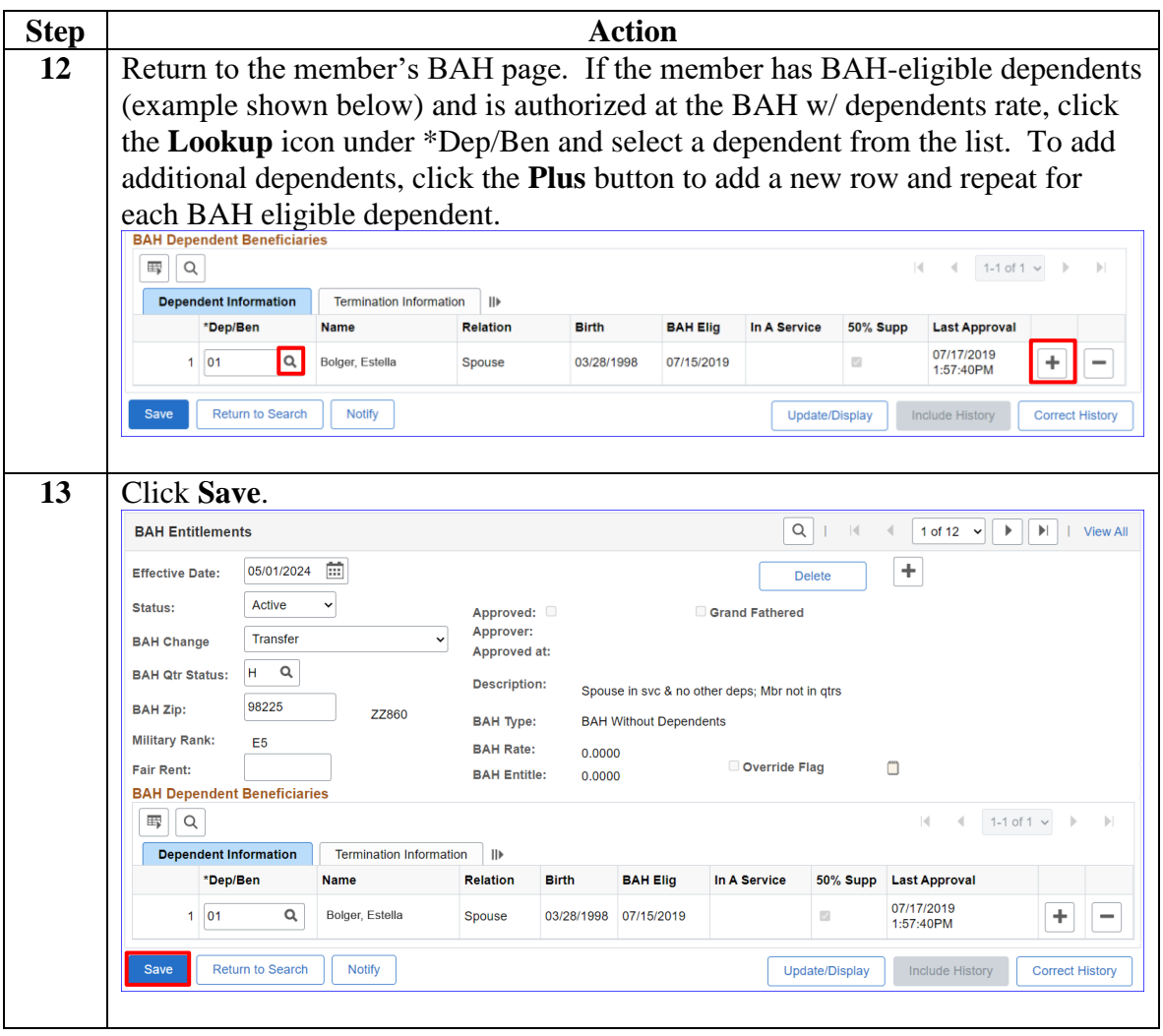

### **Procedures**,

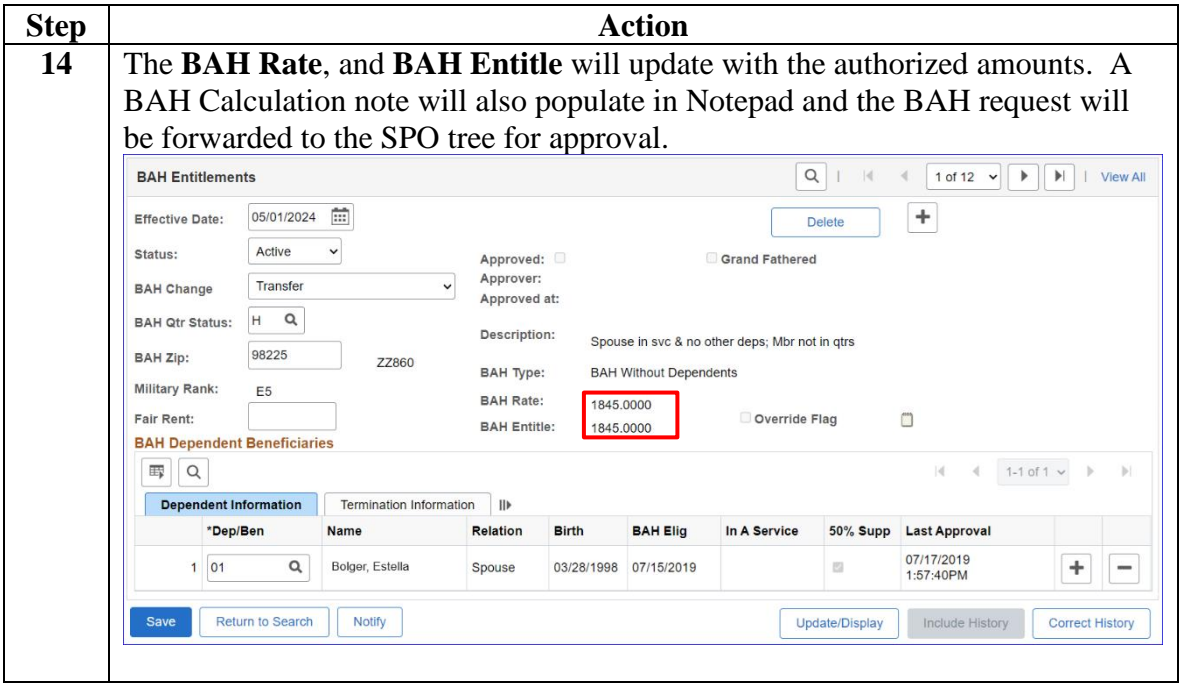

### <span id="page-11-0"></span>**Starting BAH After PCS (Inactive to Active Status)**

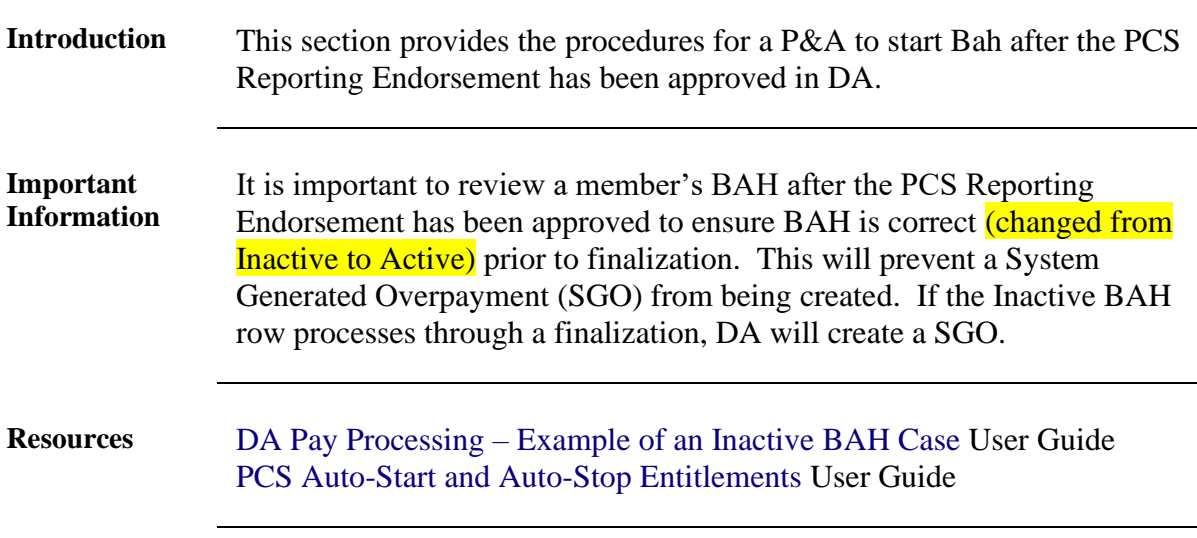

**Procedures** See below.

**Housing Allowance** Maintain Tax Data USA **MGIB Enrollments** Net Pay Distribution

**Step Action** 

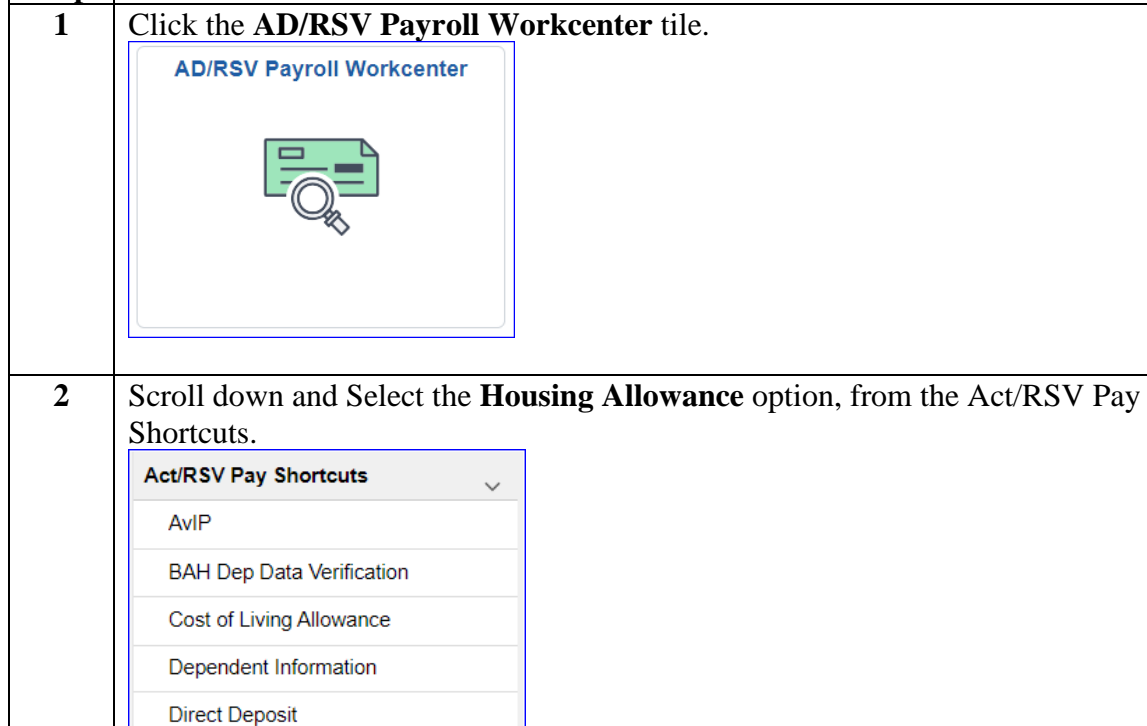

# **Starting BAH After PCS (Inactive to Active Status), Continued**

**Procedures**,

continued

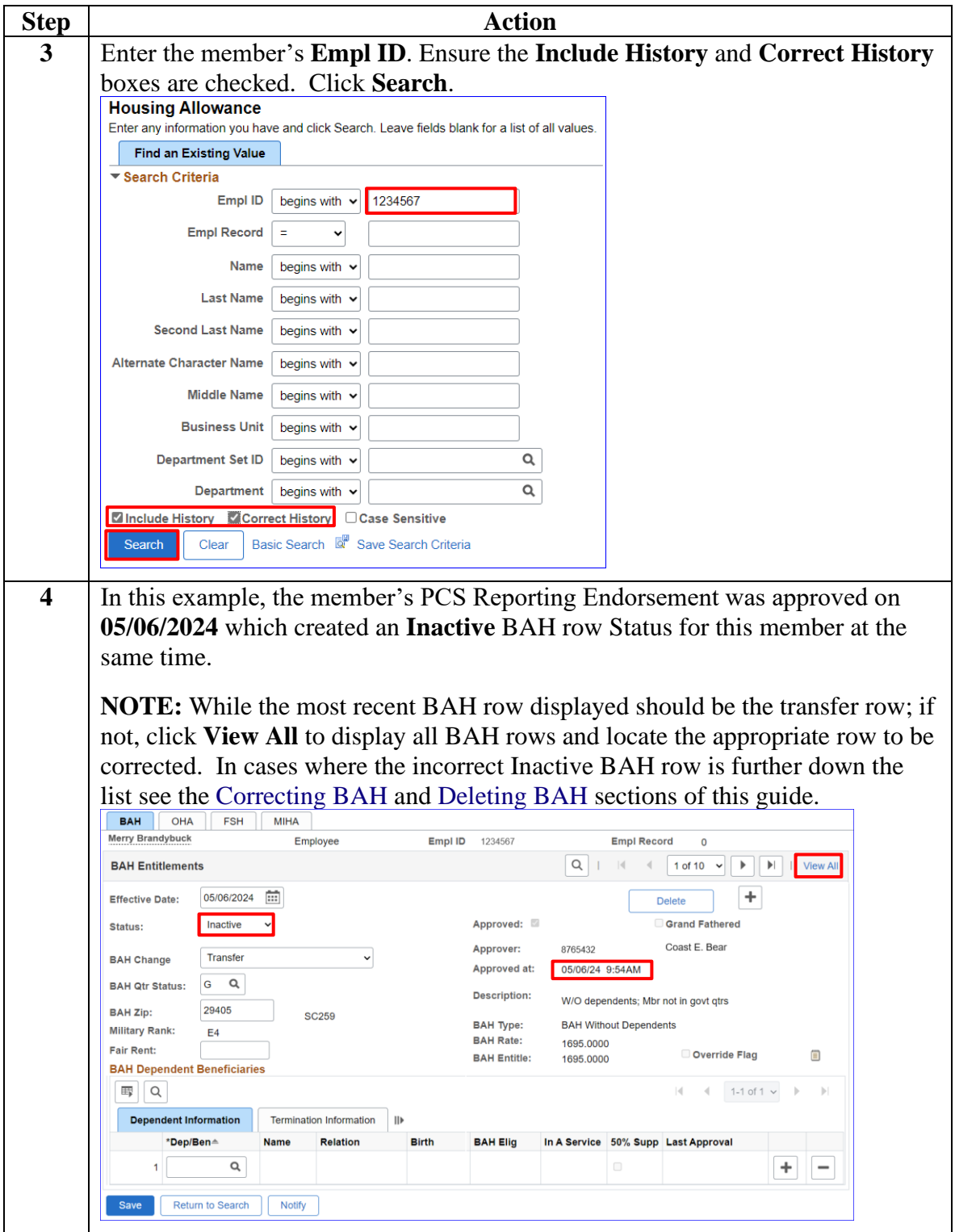

# **Starting BAH After PCS (Inactive to Active Status), Continued**

**Procedures**,

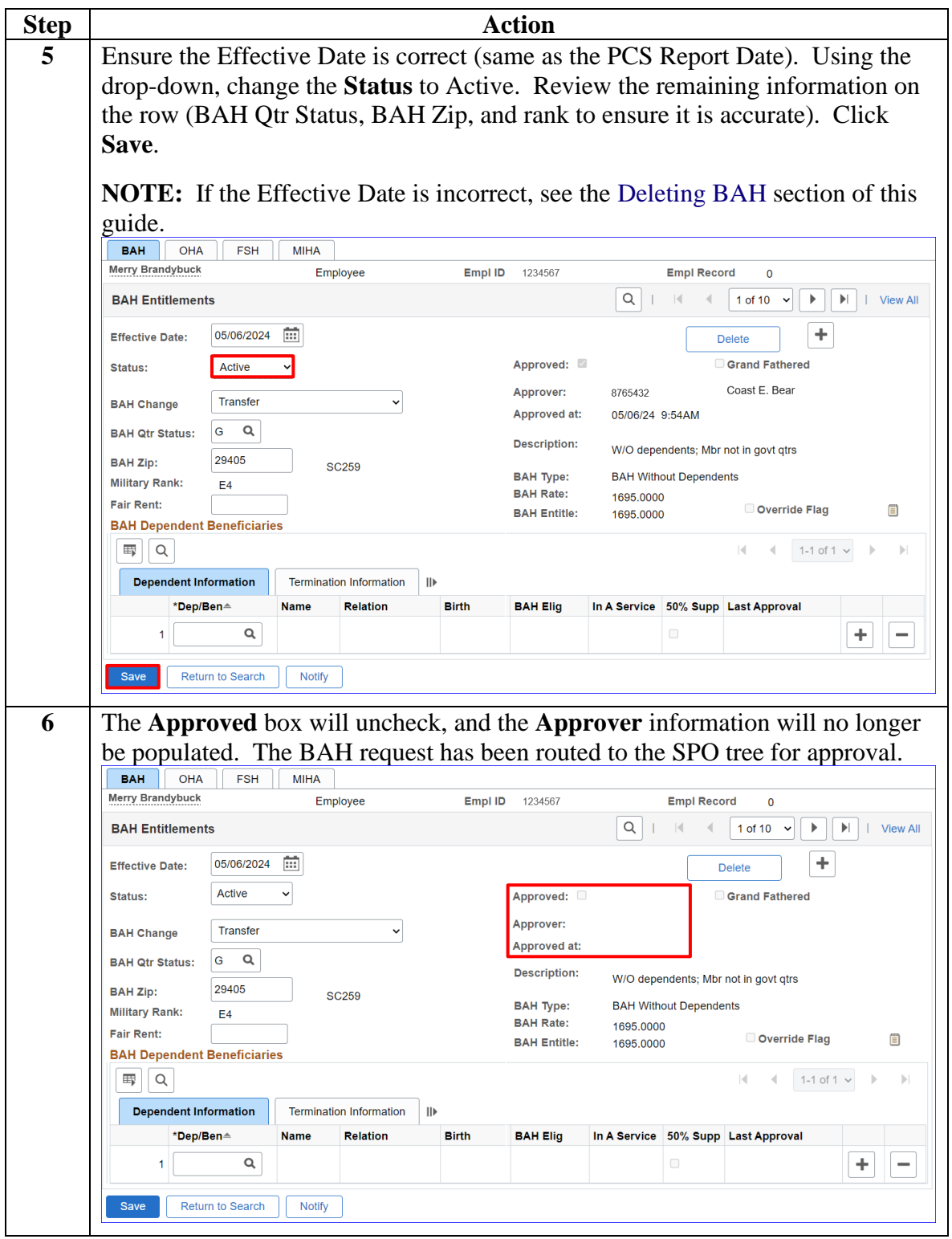

### <span id="page-14-0"></span>**Stopping BAH**

**Introduction** This section provides the procedures for a P&A to stop BAH and Reduced BAH (previously known as Partial) in DA.

**Procedures** See below.

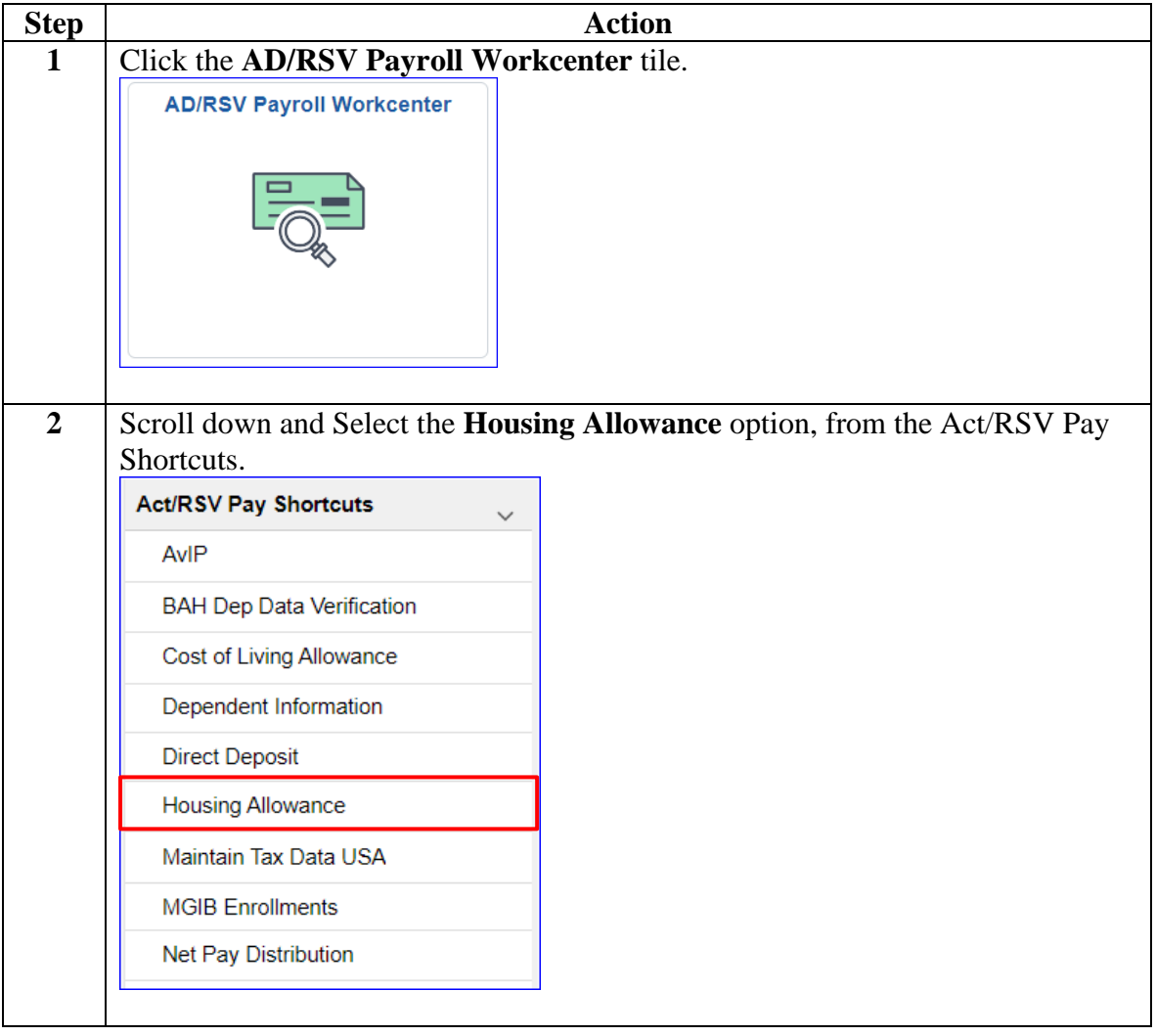

### **Procedures**,

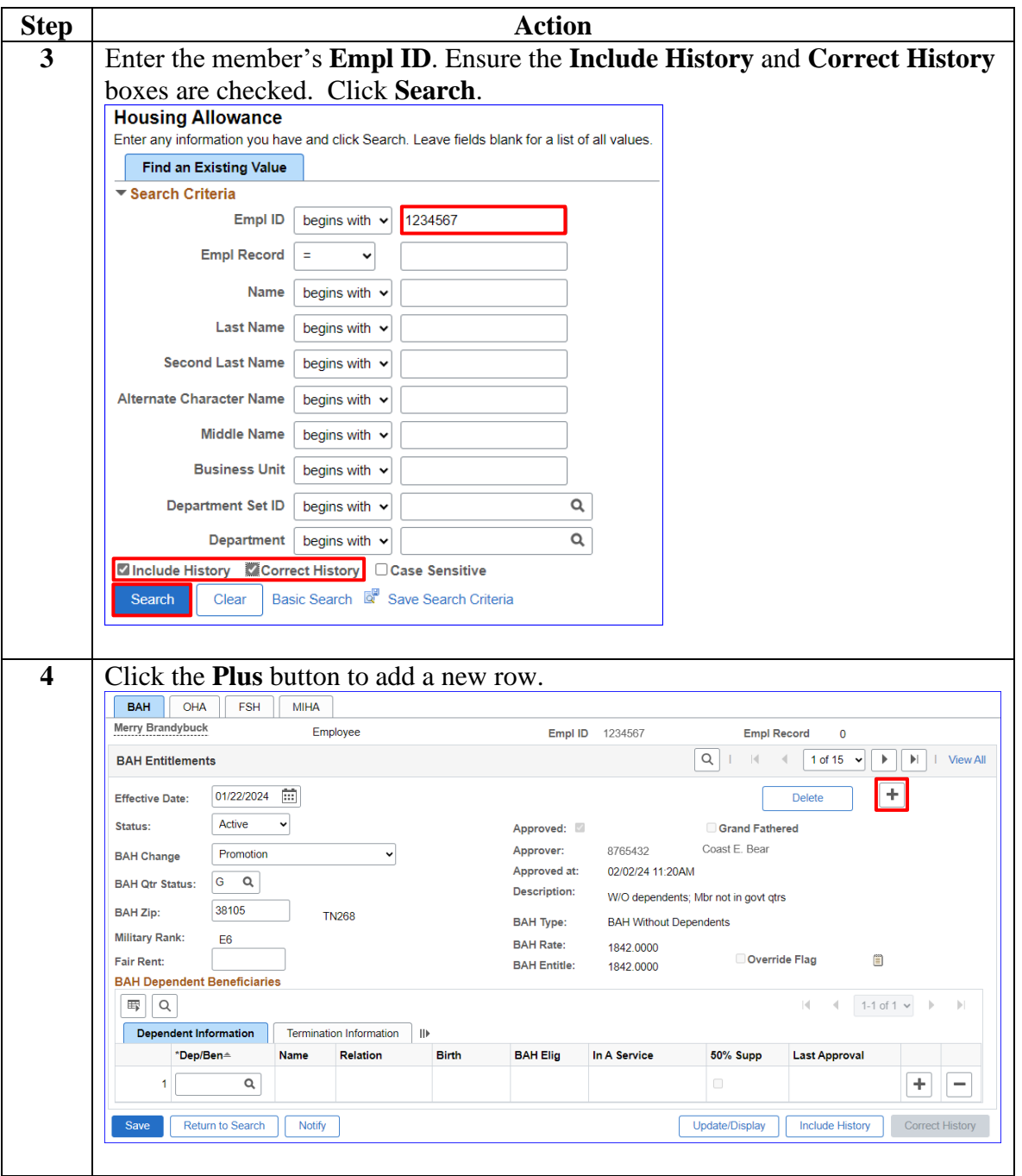

*`Continued on next page*

### **Procedures**,

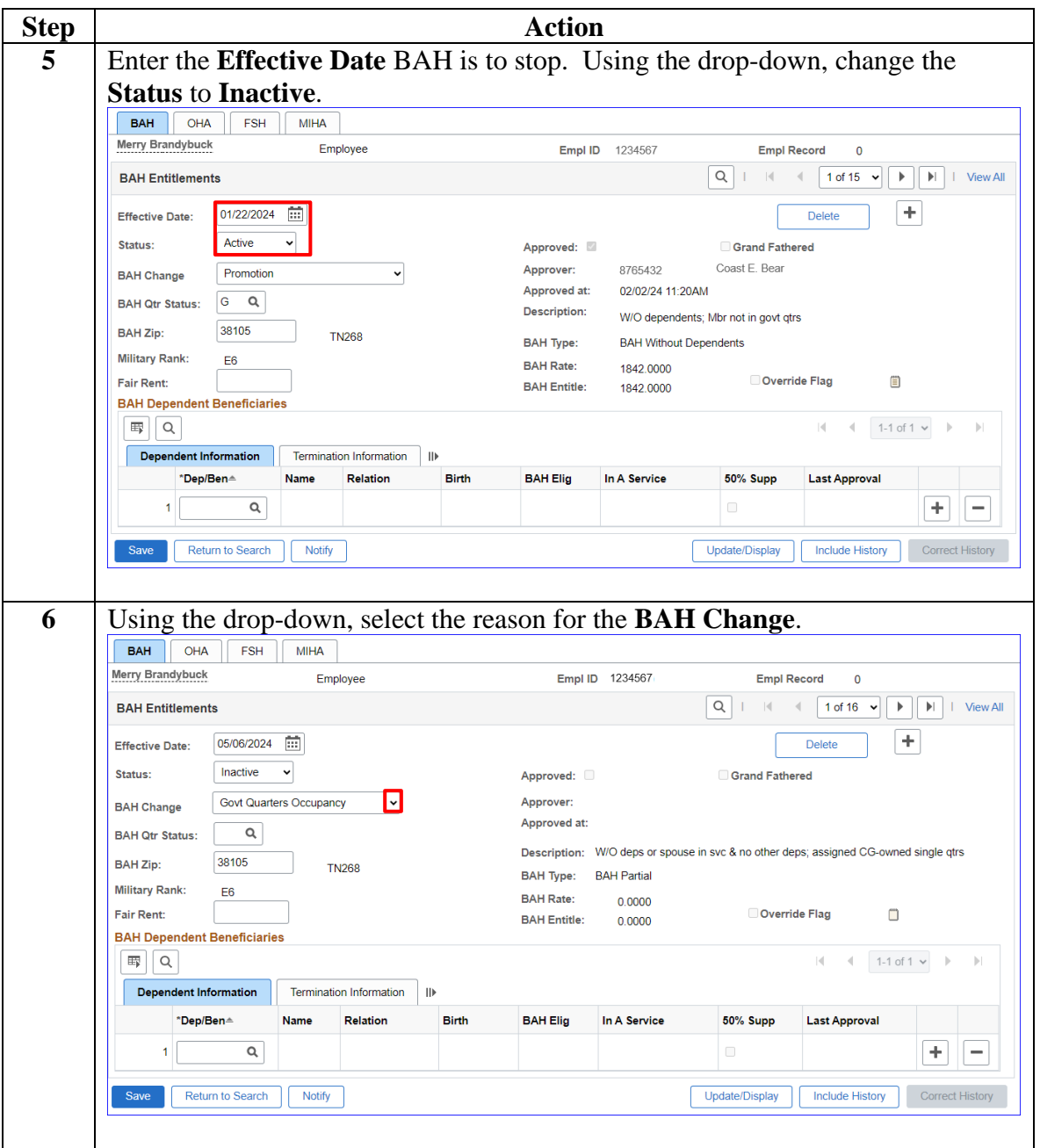

*Continued on next page*

### **Procedures**,

continued

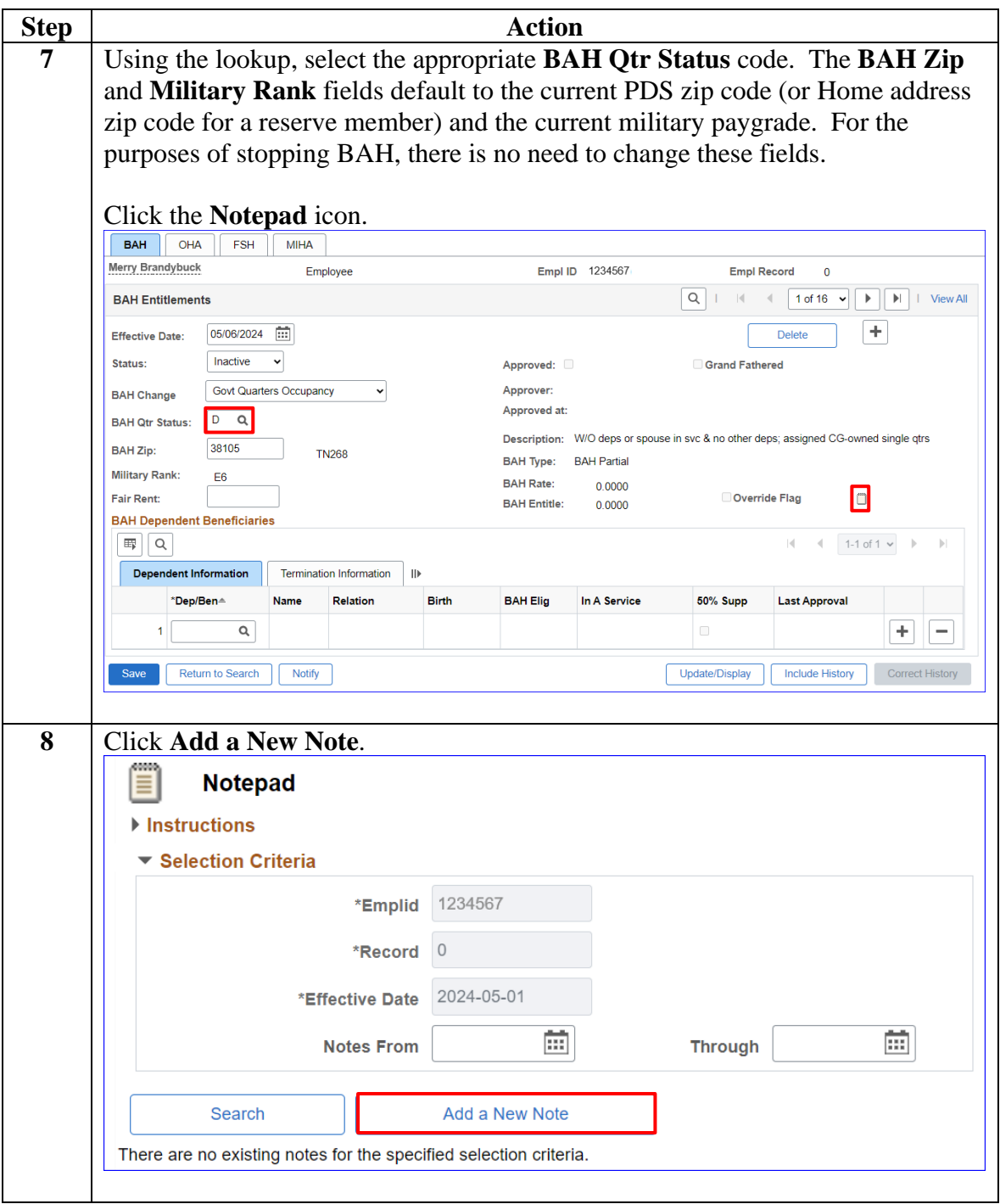

### **Procedures**,

continued

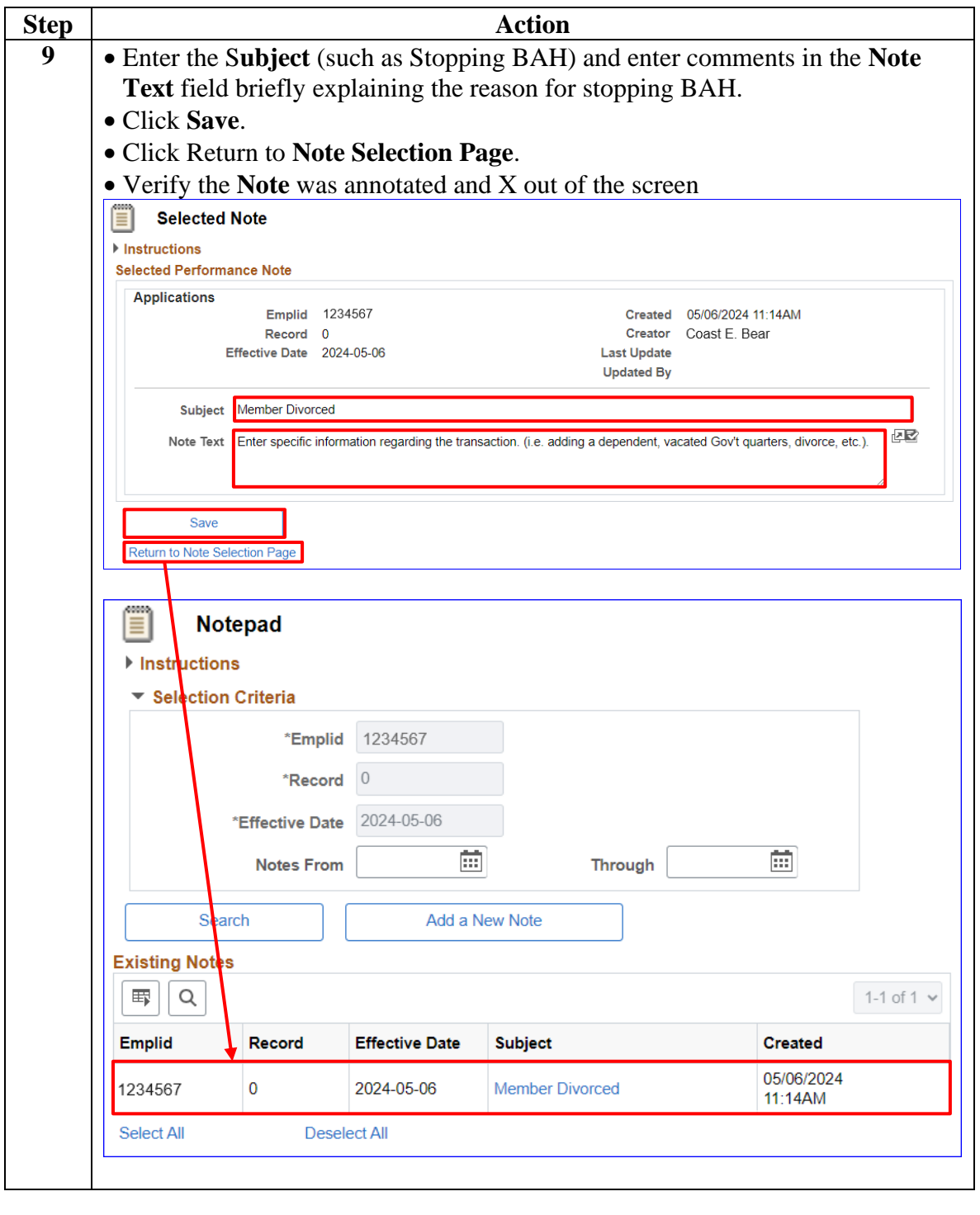

### **Procedures**,

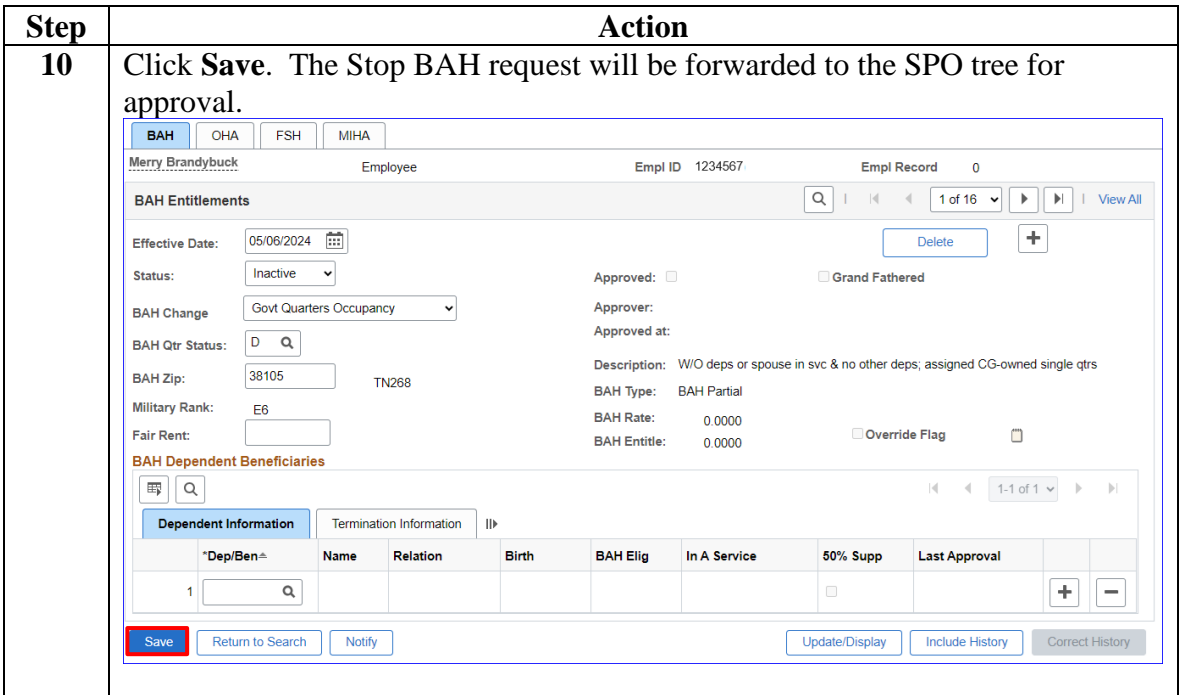

# <span id="page-20-0"></span>**Correcting BAH (Inserting a BAH Row)**

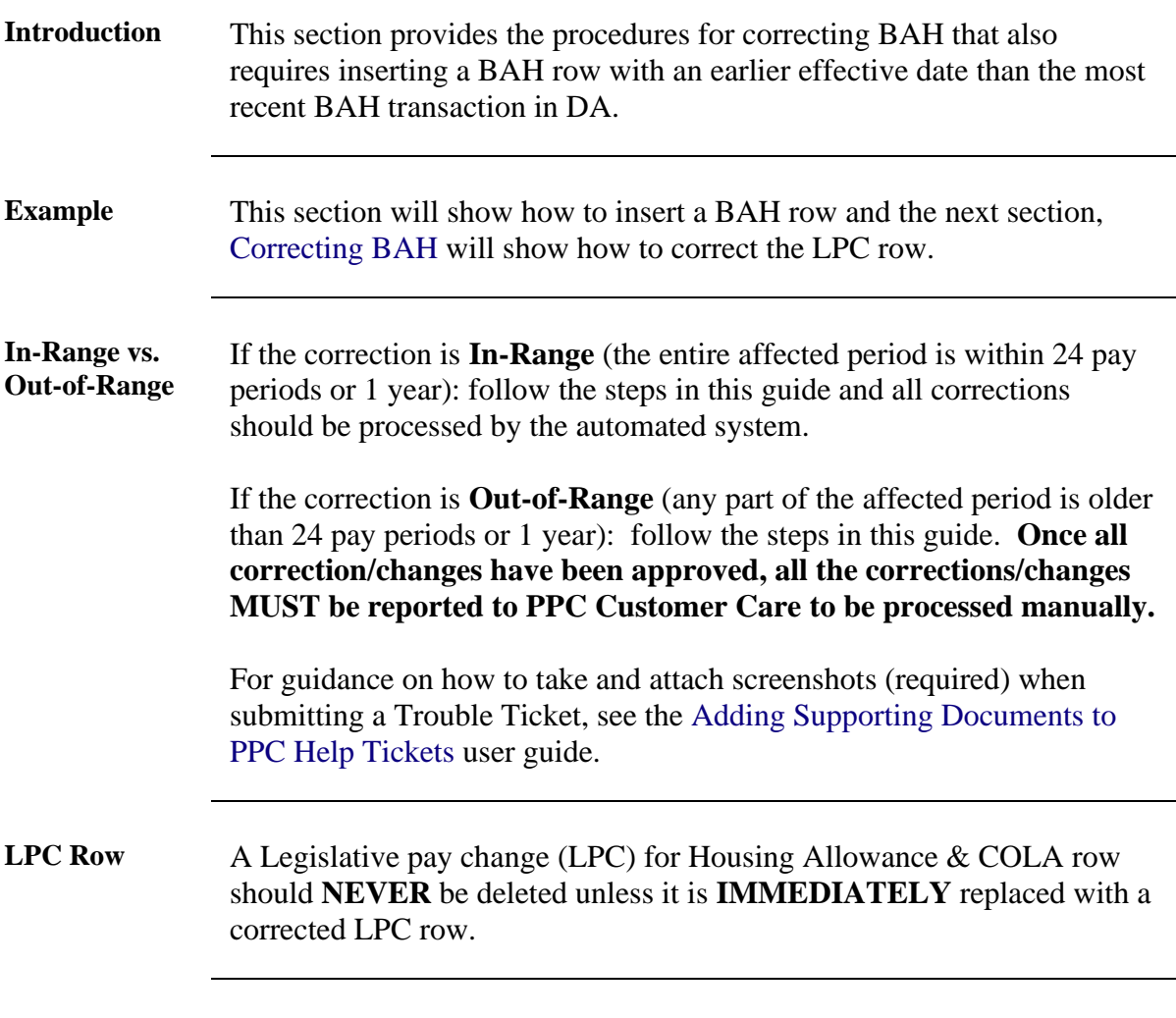

**Procedures** See below.

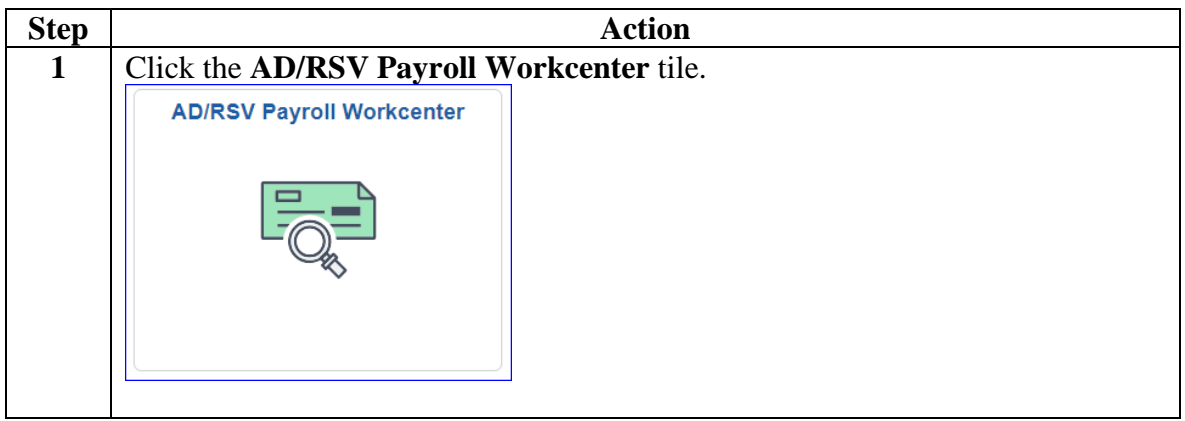

### **Procedures**,

continued

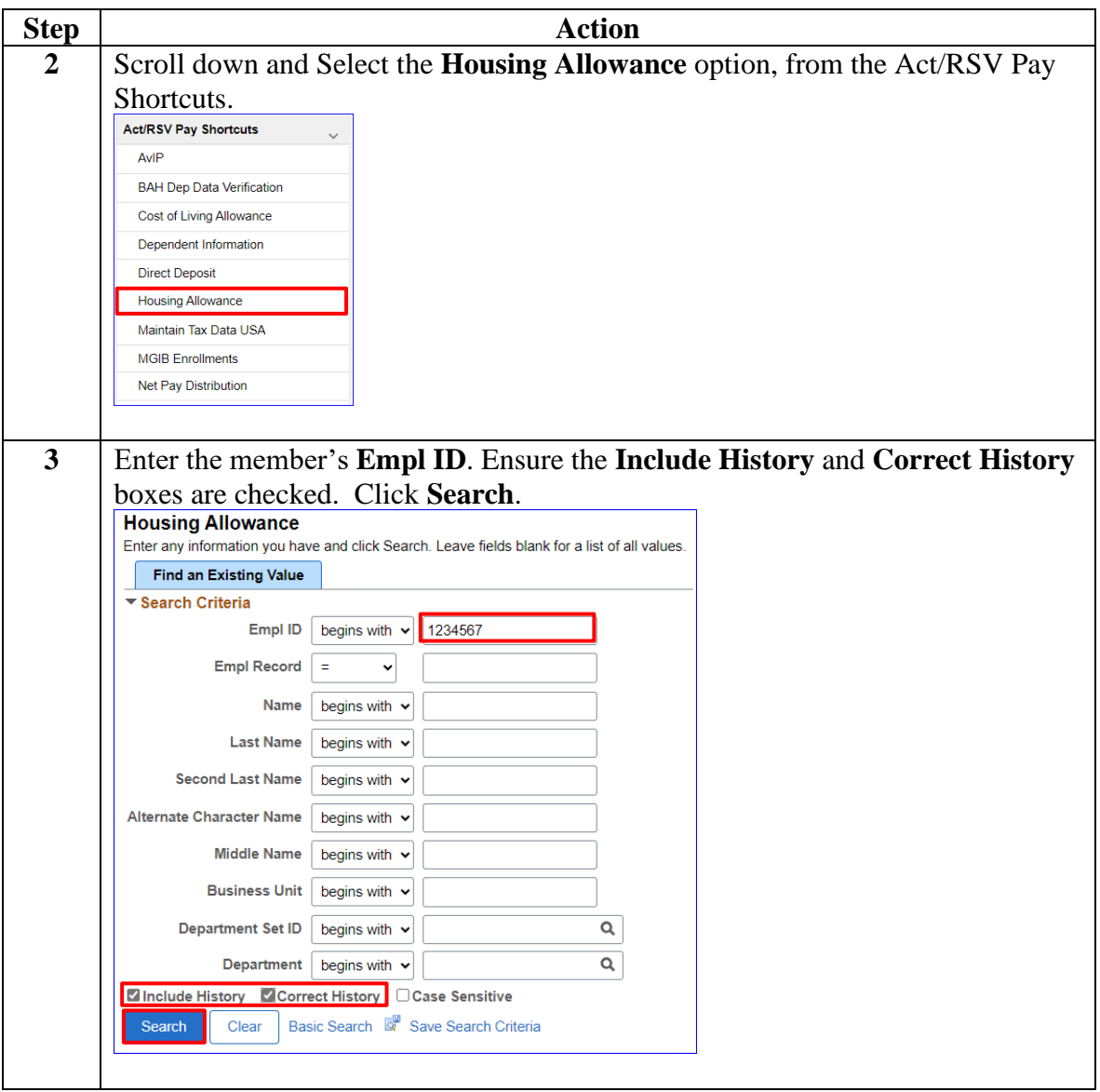

### **Procedures**,

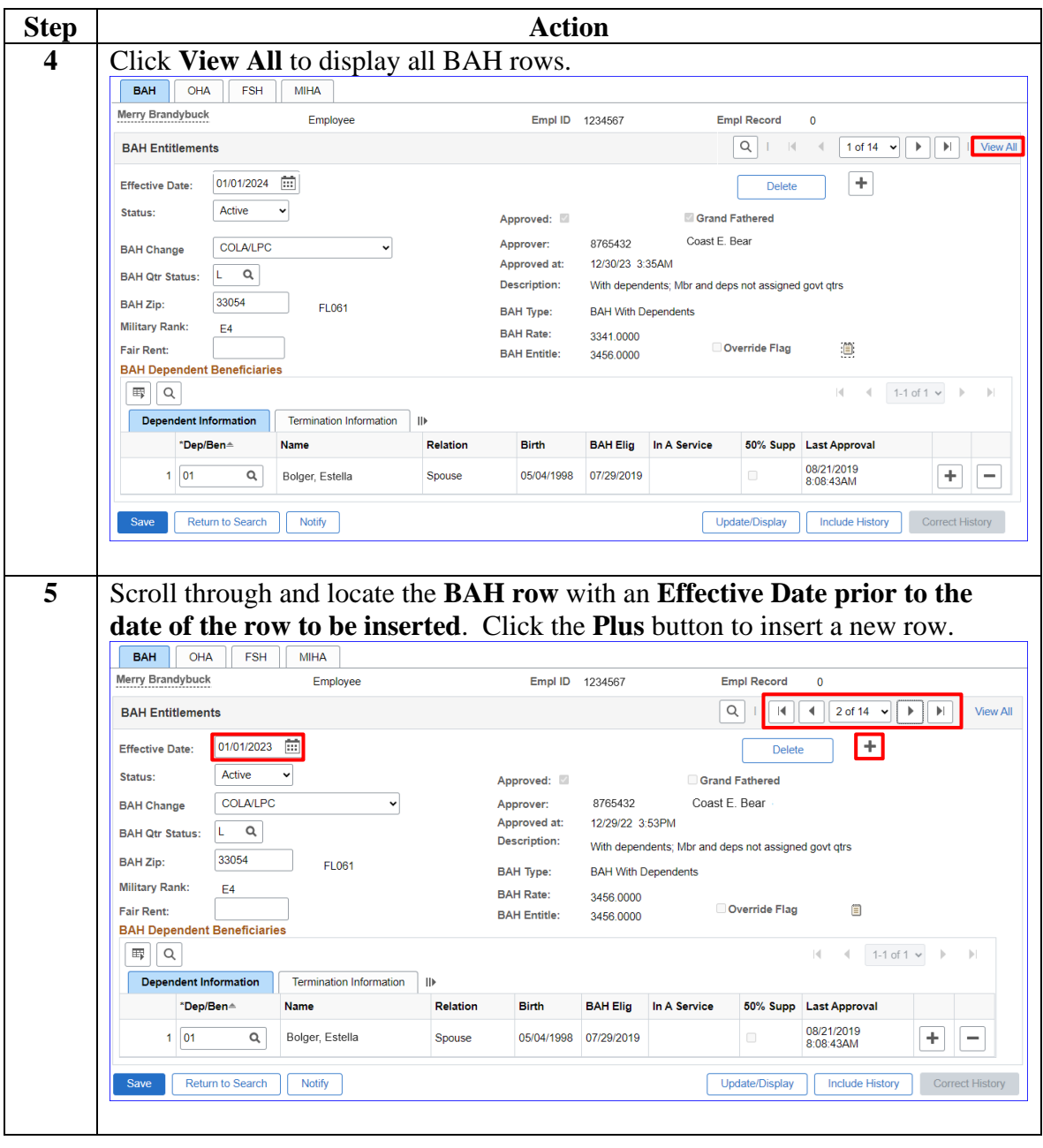

*Continued on next page*

**Procedures**,

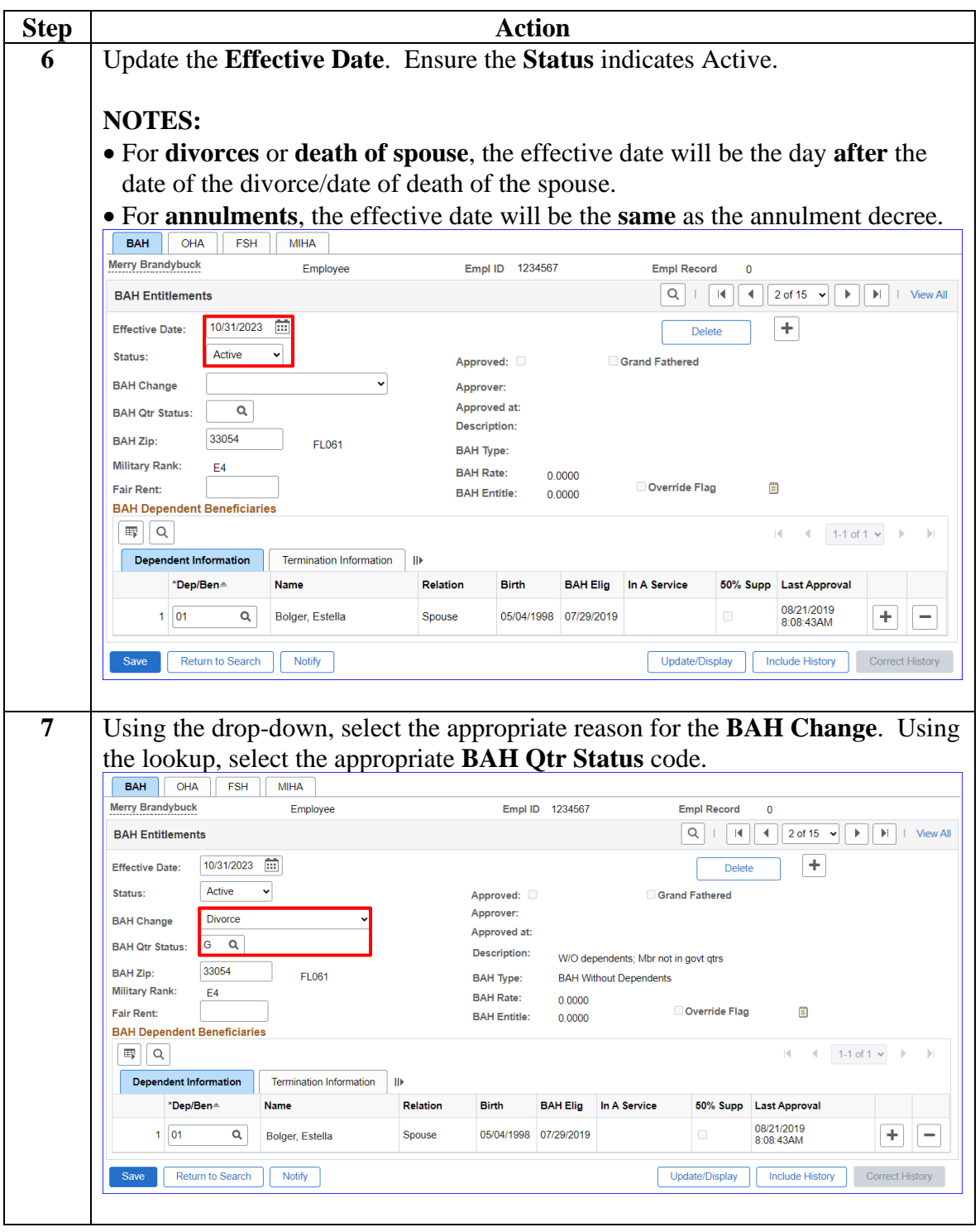

*Continued on next page*

**Procedures**,

continued

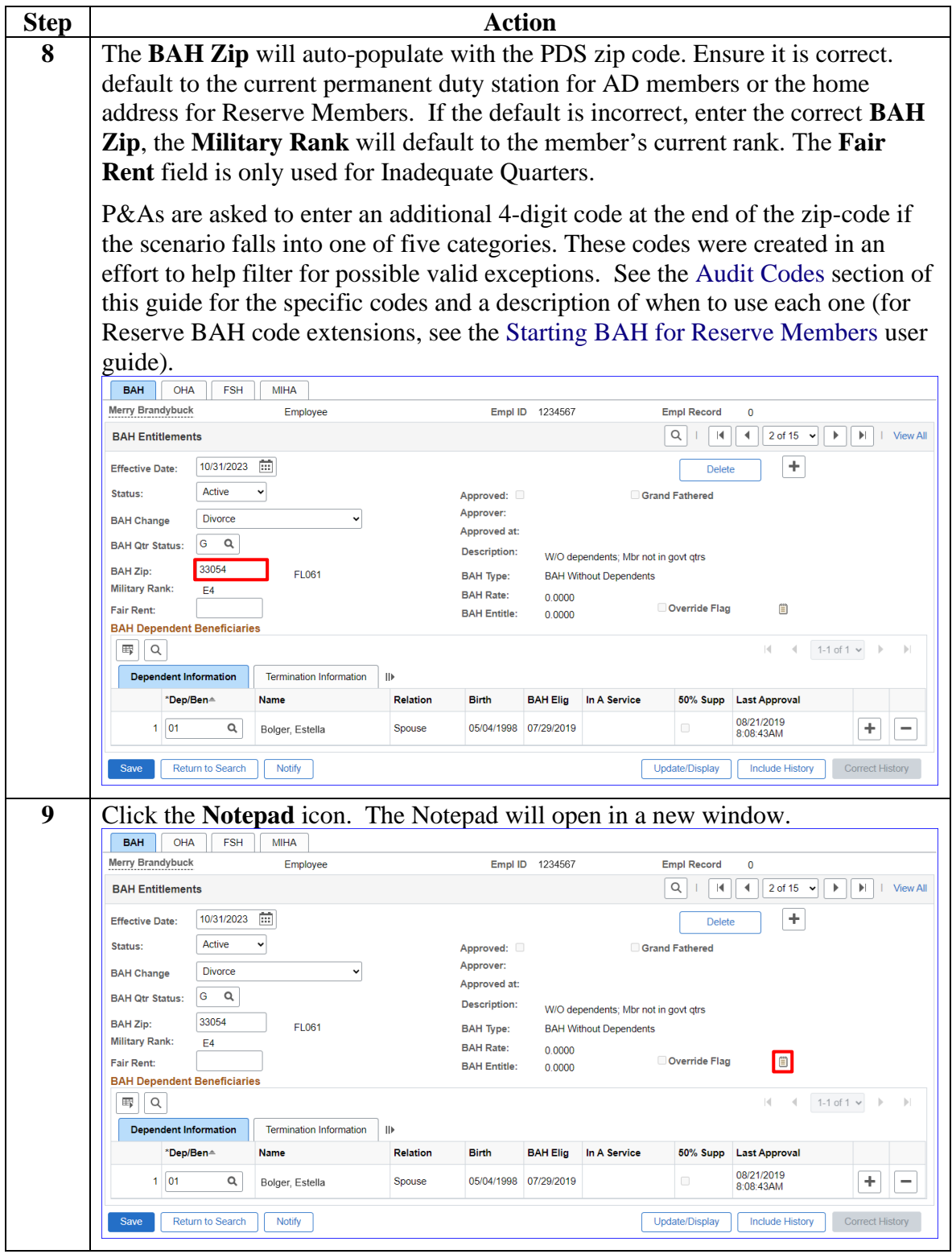

**Procedures**,

continued

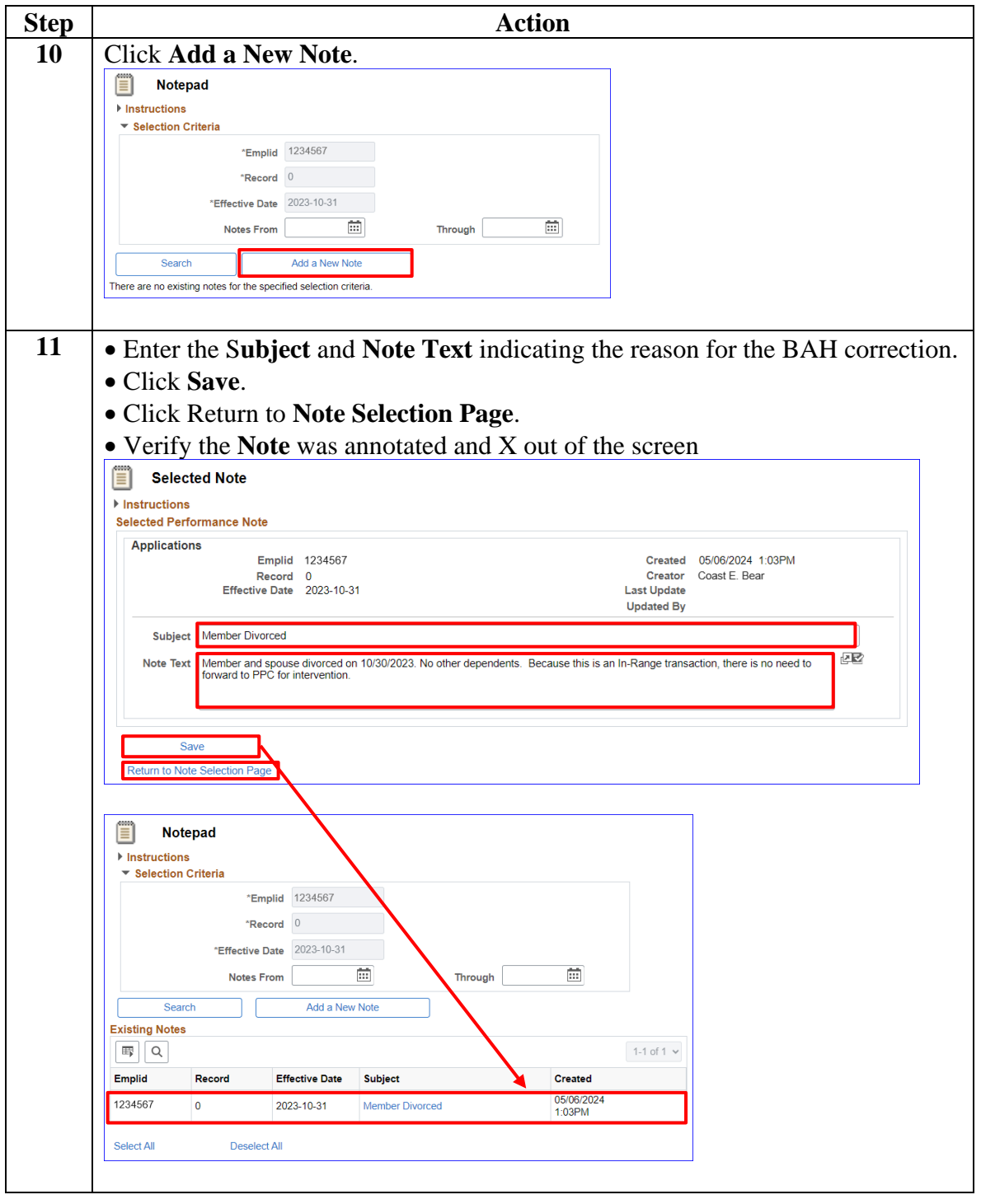

**Procedures**,

continued

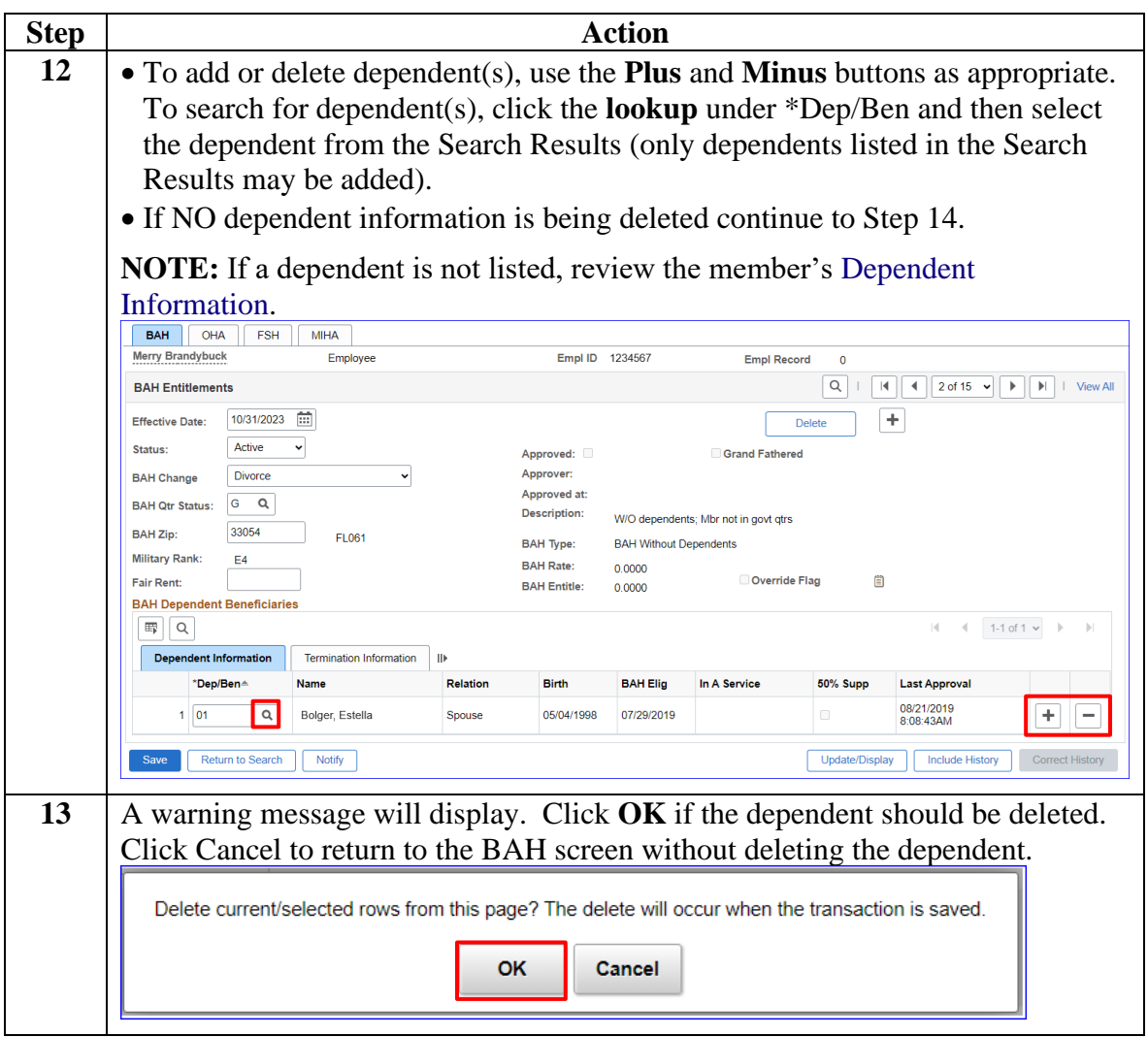

### **Procedures**,

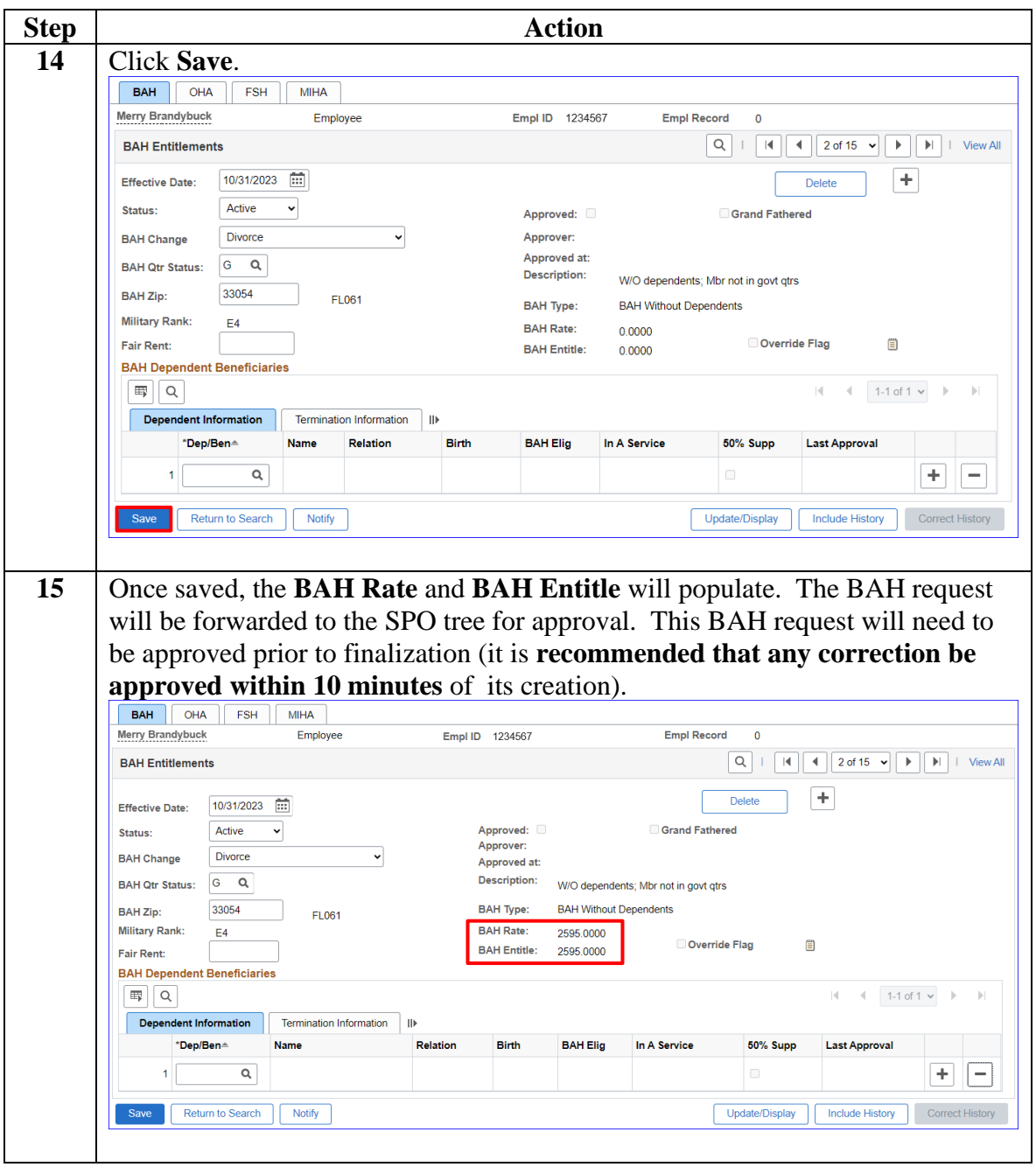

*Continued on next page*

**Procedures**,

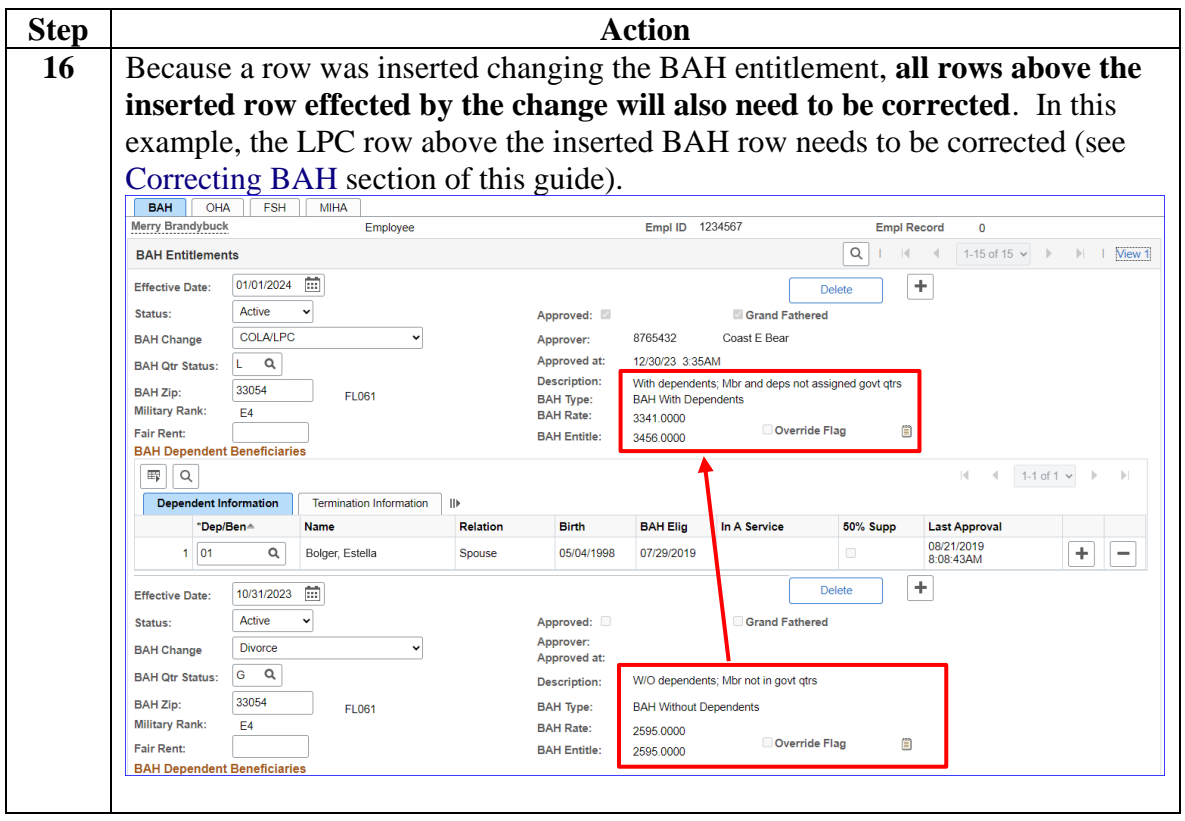

# <span id="page-29-0"></span>**Correcting BAH**

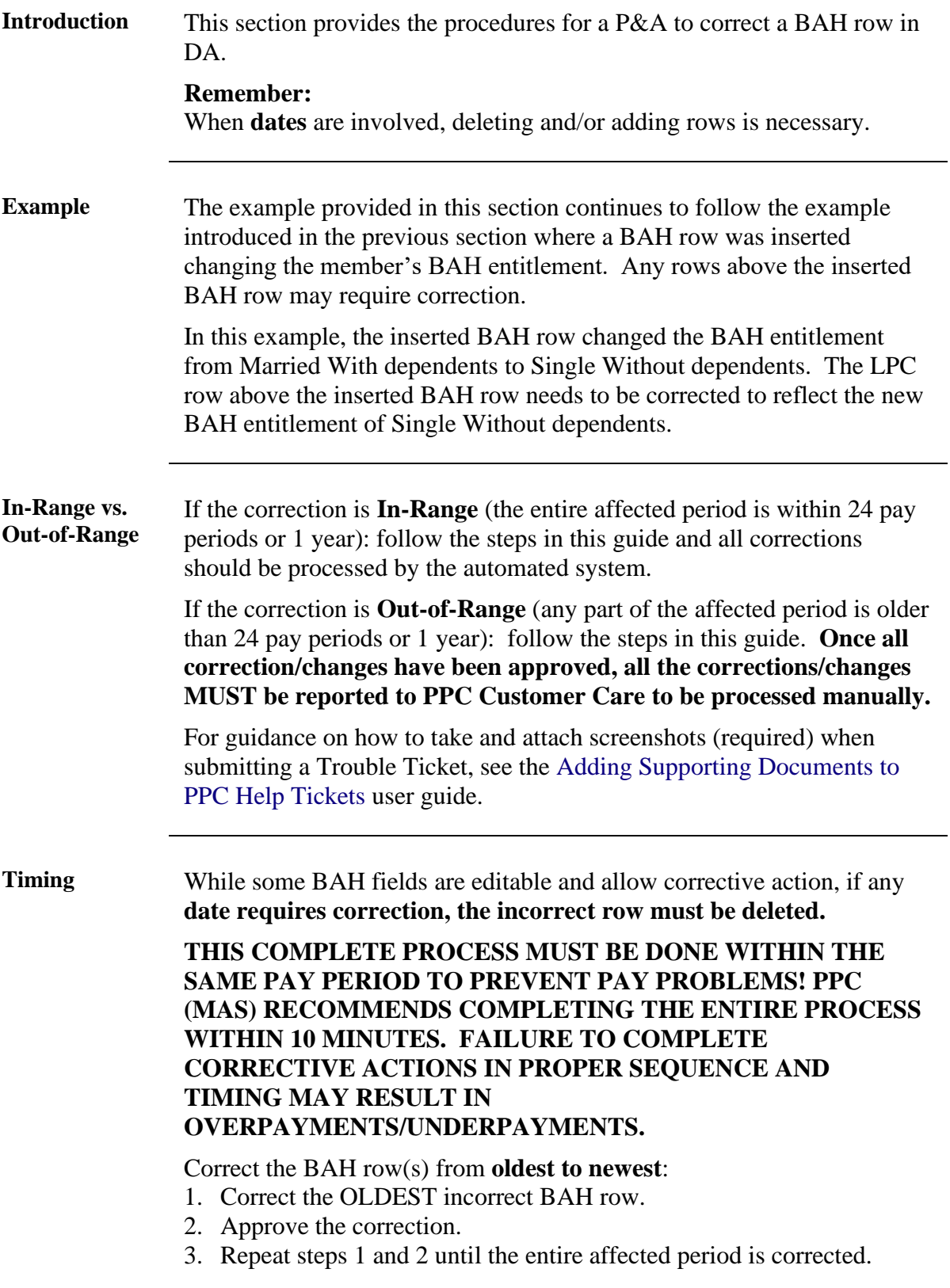

**Procedures** See below.

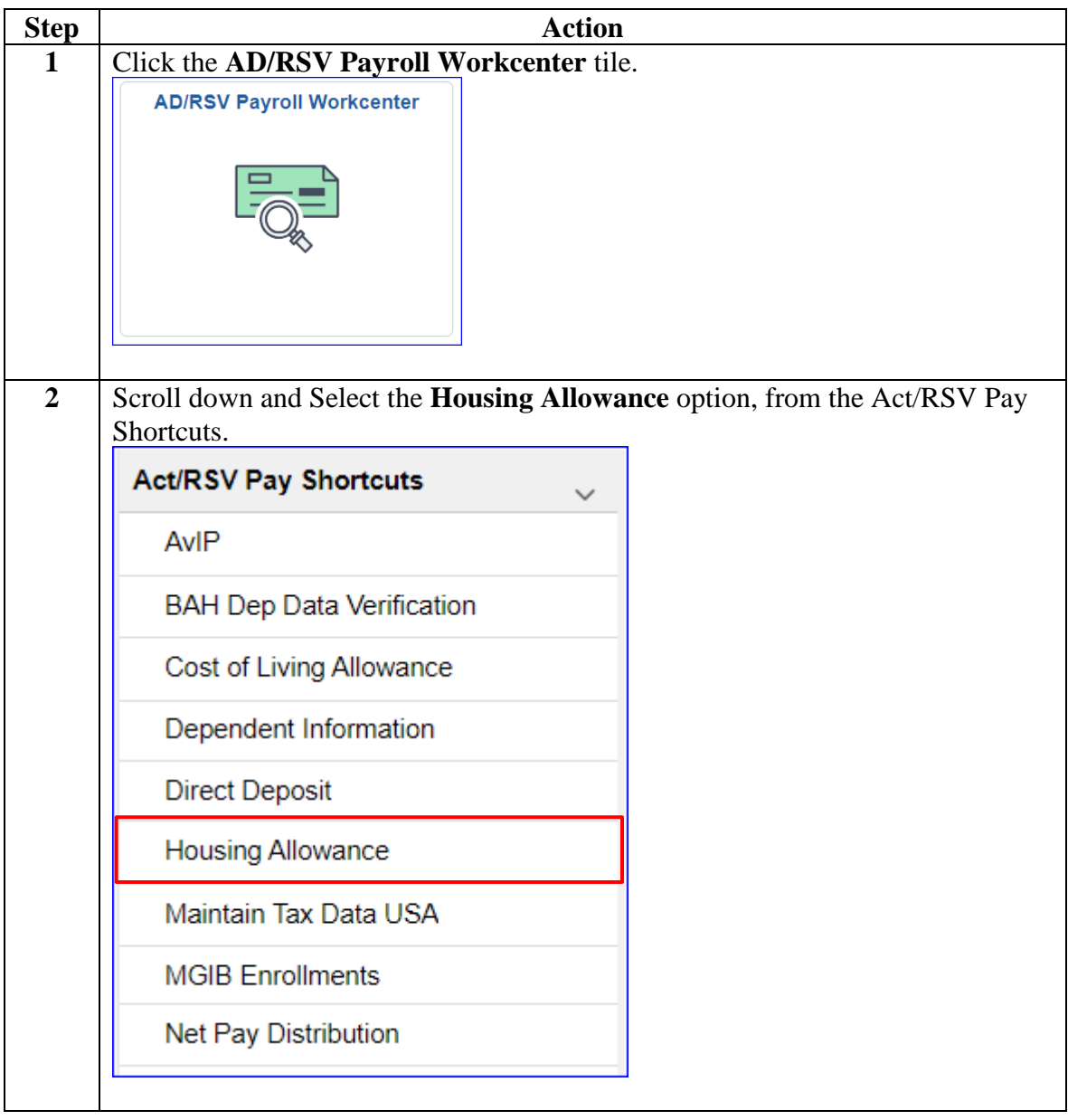

*Continued on next page*

### **Procedures**,

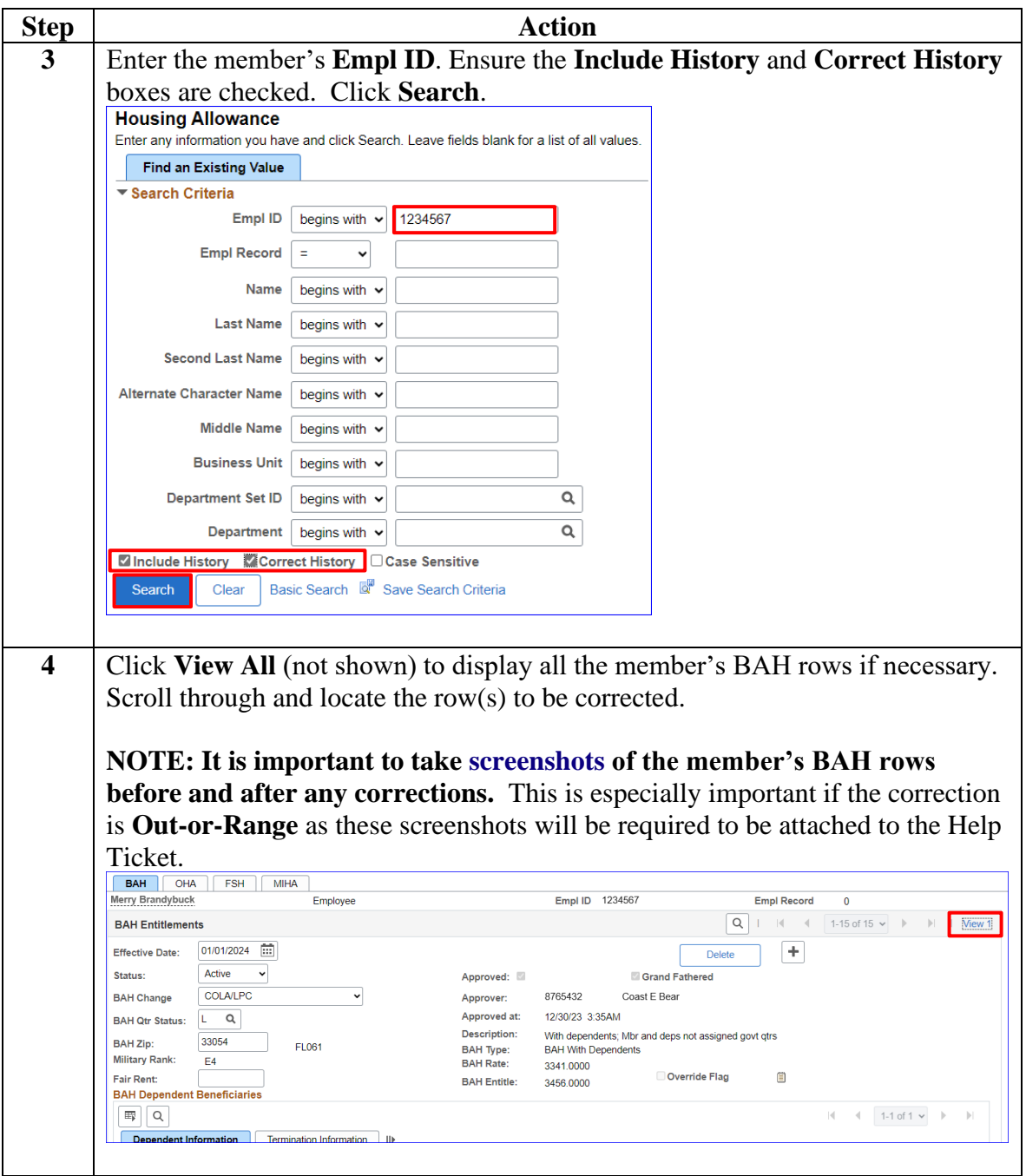

*Continued on next page*

### **Procedures**,

continued

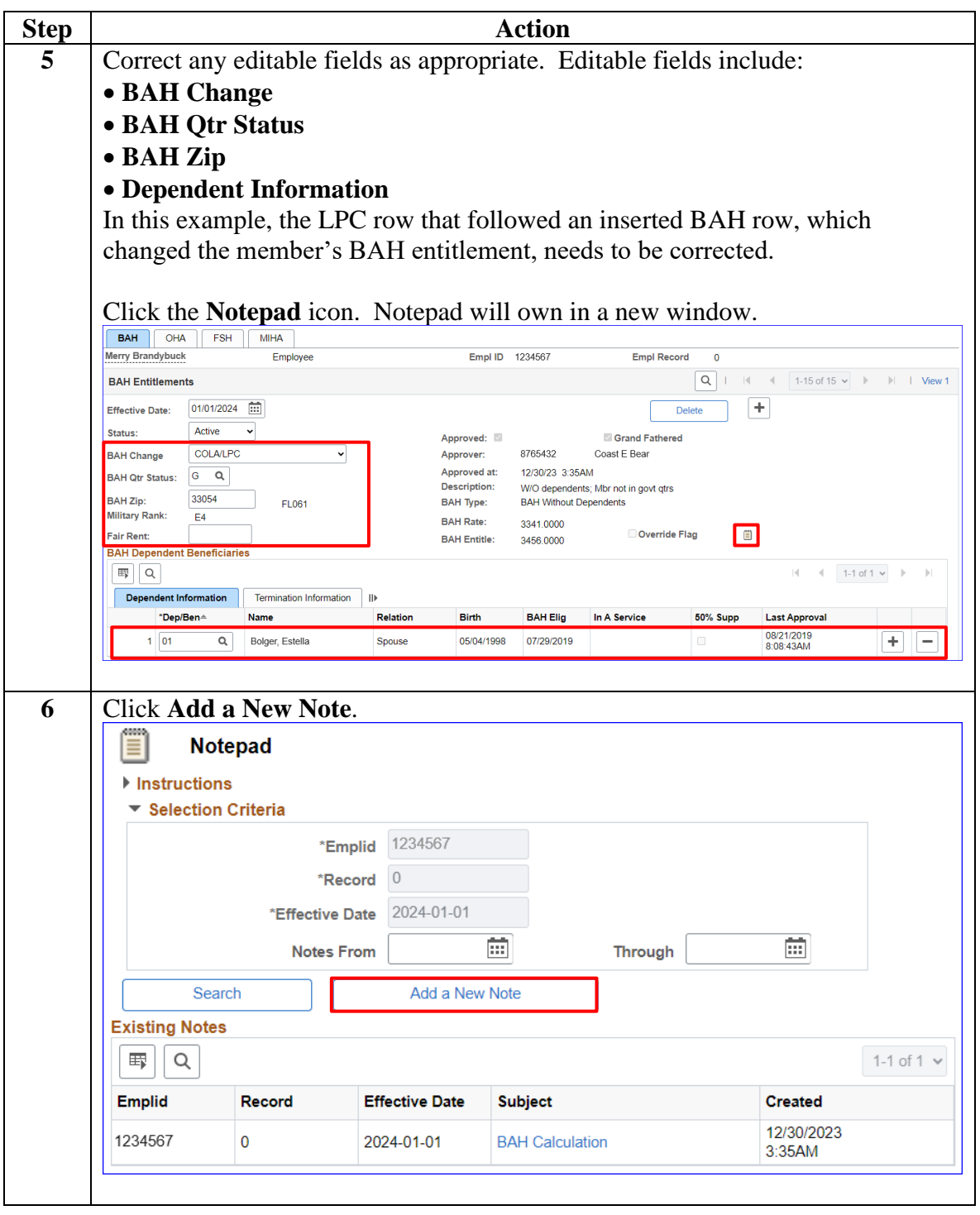

### **Procedures**,

continued

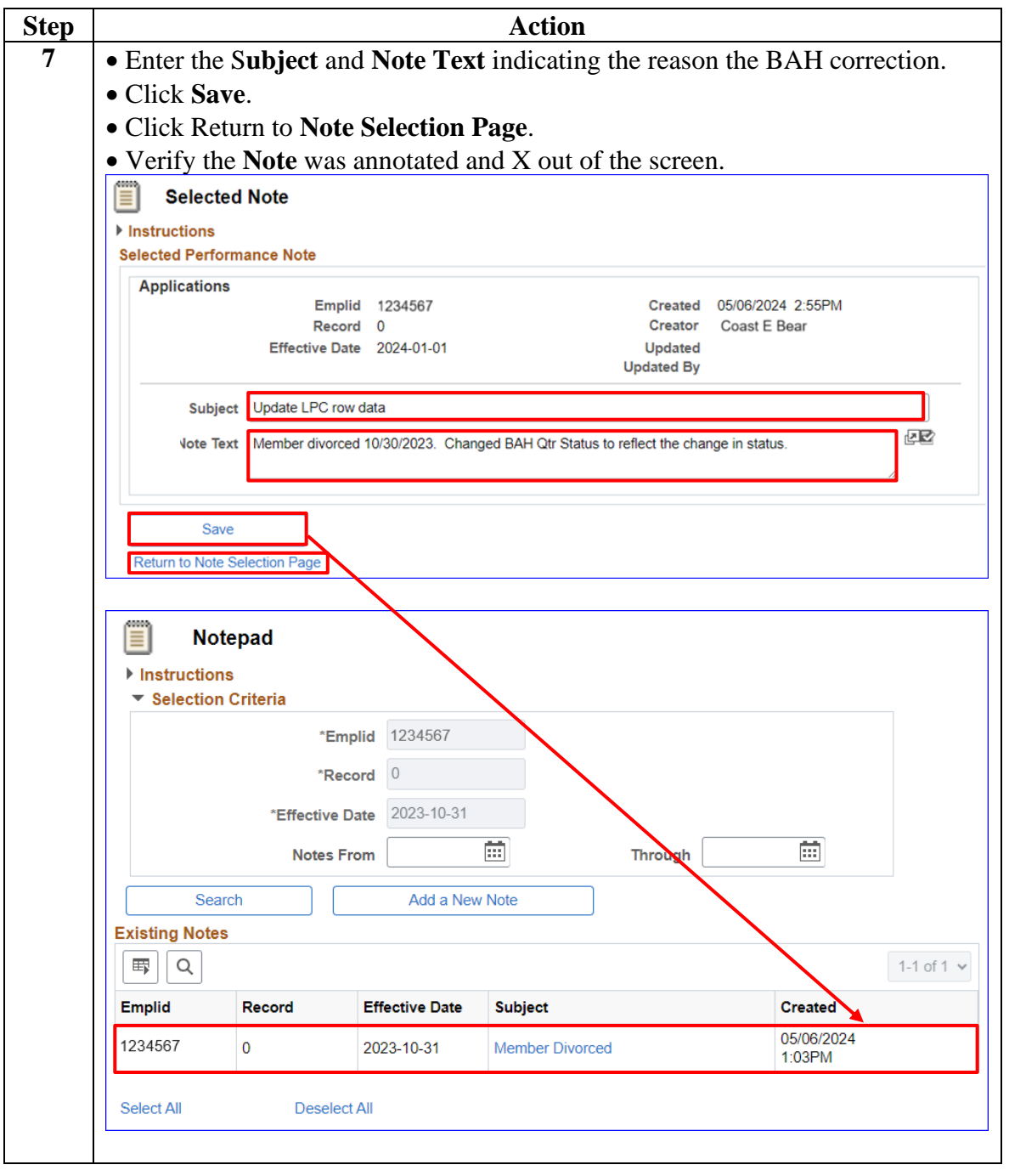

### **Procedures**,

continued

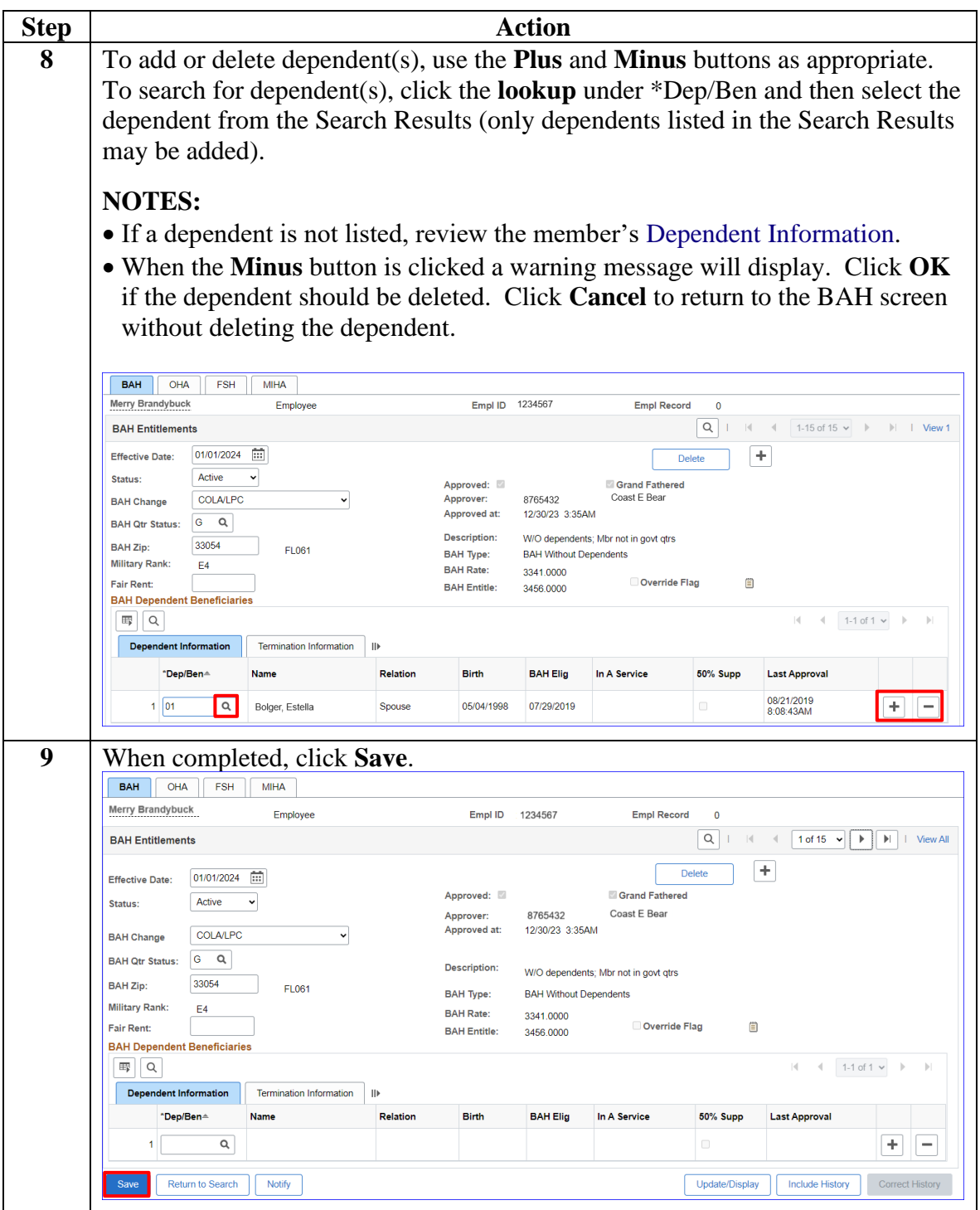

### **Procedures**,

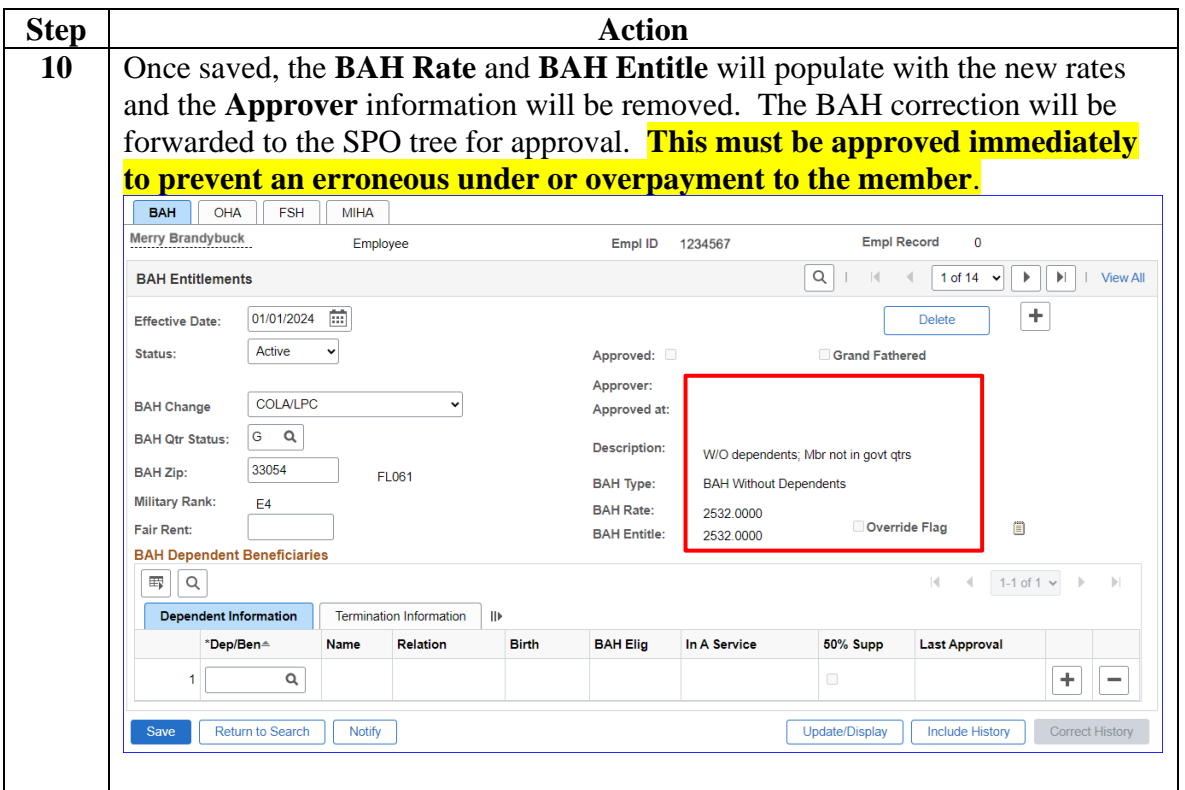

### <span id="page-36-0"></span>**Deleting BAH**

**Introduction** This section provides the procedures for a P&A to delete a BAH row in DA.

> While changing editable fields is the preferred method; when dates are involved, deleting, and adding rows is necessary.

# **Before You**

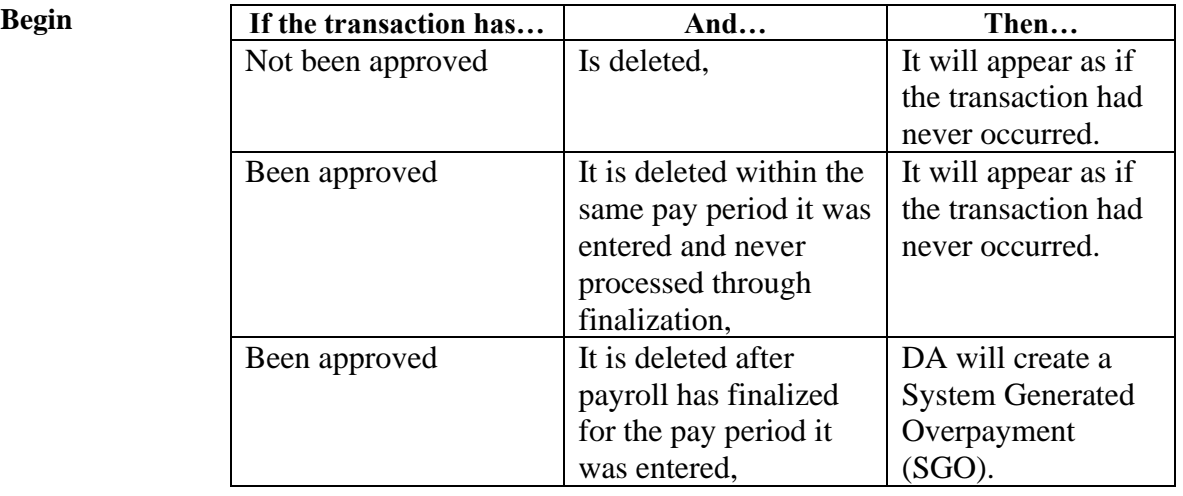

#### **In-Range vs. Out-of-Range** If the correction is **In-Range** (the entire affected period is within 24 pay periods or 1 year): follow the steps in this guide and all corrections should be processed by the automated system.

If the correction is **Out-of-Range** (any part of the affected period is older than 24 pay periods or 1 year): follow the steps in this guide. **Once all correction/changes have been approved, all the corrections/changes MUST be reported to PPC Customer Care to be processed manually.** 

For guidance on how to take and attach screenshots (required) when submitting a Trouble Ticket, see the [Adding Supporting Documents to](https://www.dcms.uscg.mil/Portals/10/CG-1/PPC/GUIDES/GP/AddingSupportingDocuments2PPCHelpTickets.pdf?ver=E-FB2SdSb8VU_L3Lwkme2A%3d%3d×tamp=1660833608237)  [PPC Help Tickets u](https://www.dcms.uscg.mil/Portals/10/CG-1/PPC/GUIDES/GP/AddingSupportingDocuments2PPCHelpTickets.pdf?ver=E-FB2SdSb8VU_L3Lwkme2A%3d%3d×tamp=1660833608237)ser guide.

**Timing** While some BAH fields are editable and allow corrective action, if any **date requires correction, the incorrect row must be deleted.**

> **THIS COMPLETE PROCESS MUST BE DONE WITHIN THE SAME PAY PERIOD TO PREVENT PAY PROBLEMS! PPC (MAS) RECOMMENDS COMPLETING THE ENTIRE PROCESS WITHIN 10 MINUTES. FAILURE TO COMPLETE CORRECTIVE ACTIONS IN PROPER SEQUENCE AND TIMING MAY RESULT IN OVERPAYMENTS/UNDERPAYMENTS.**

Correct the BAH row(s) from **oldest to newest**:

1. Correct the OLDEST incorrect BAH row.

2. Approve the correction.

Repeat steps 1 and 2 until the entire affected period is corrected.

**Procedures** See below.

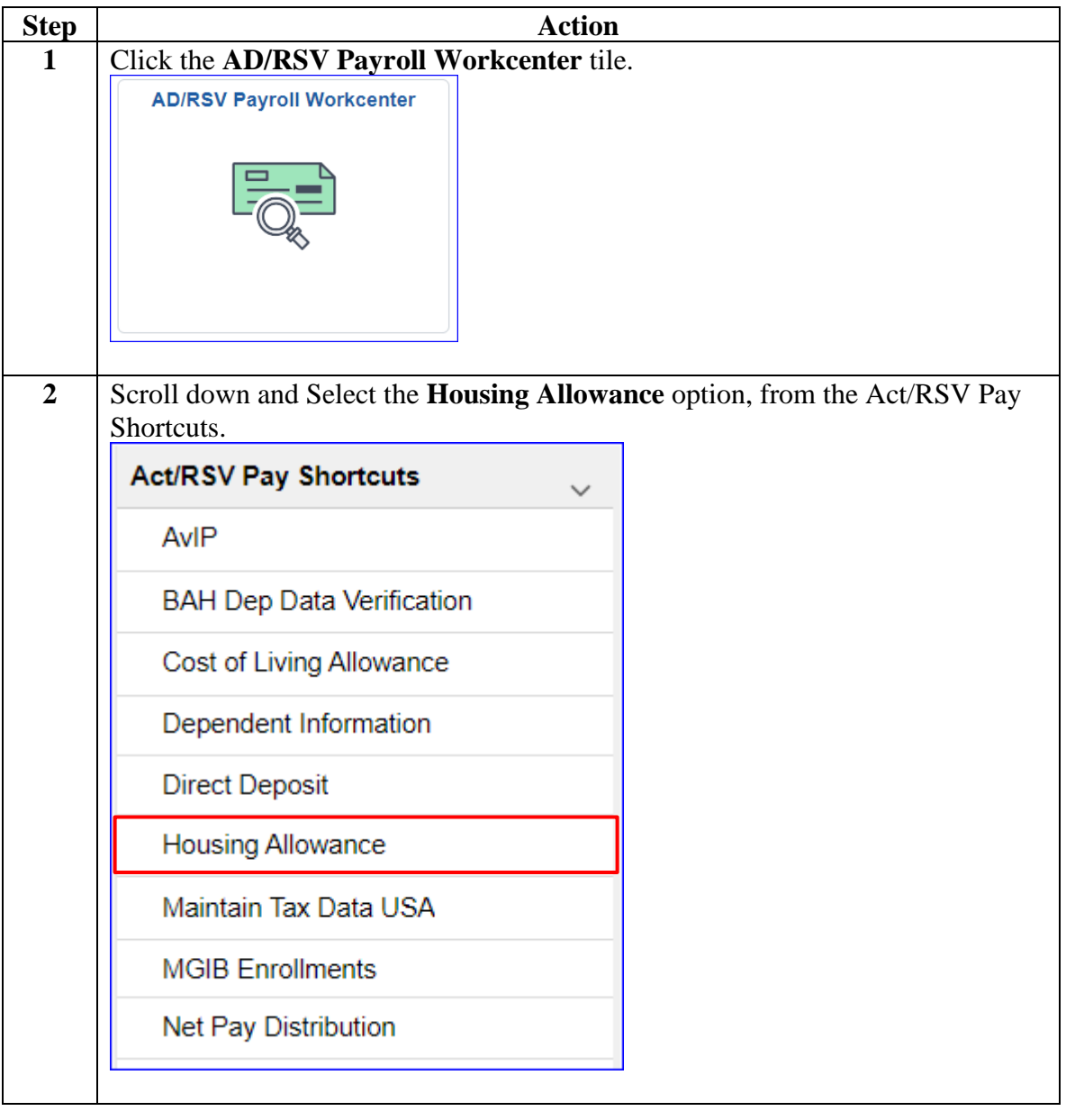

# **Deleting BAH, Continued**

### **Procedures**,

continued

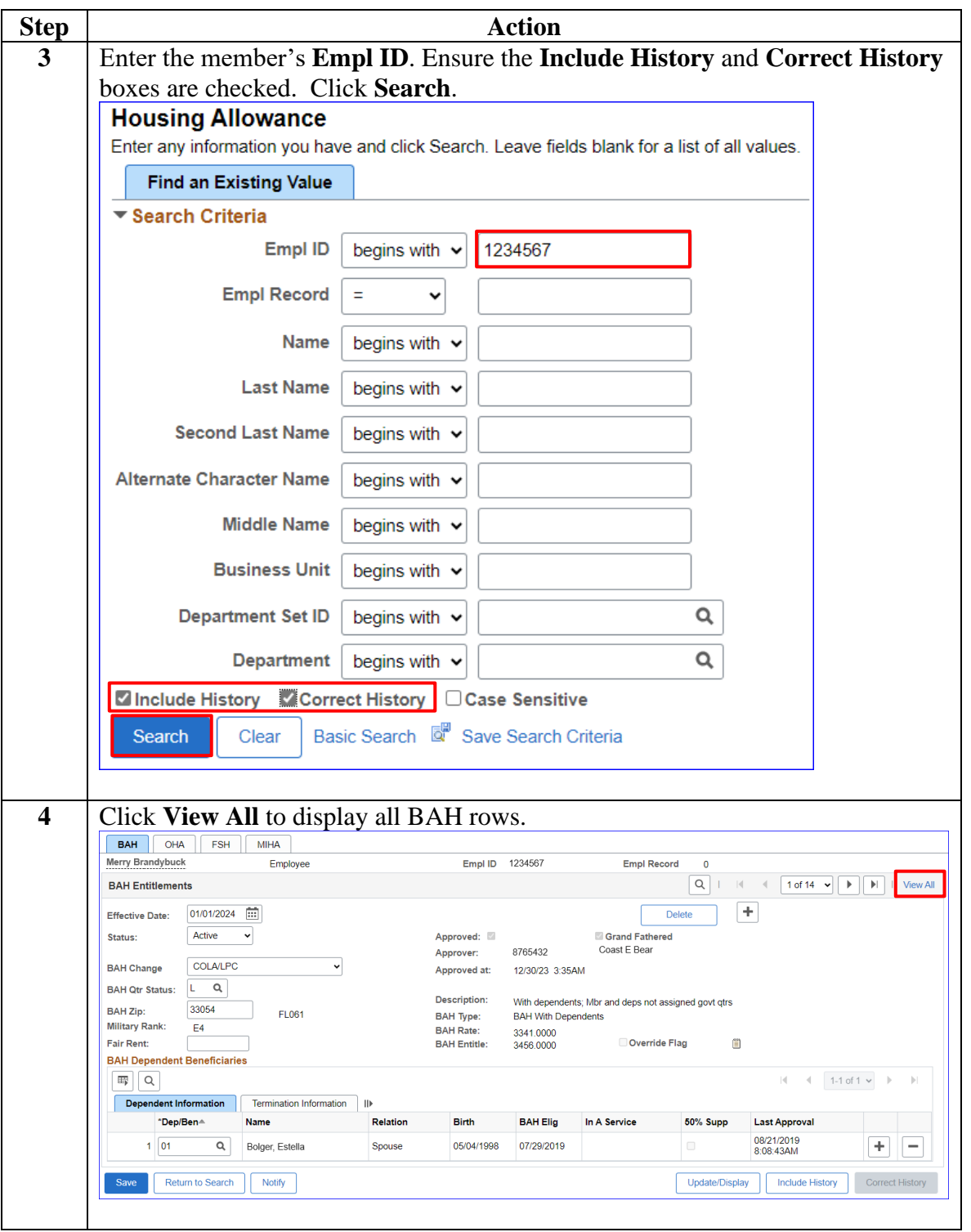

# **Deleting BAH, Continued**

### **Procedures**,

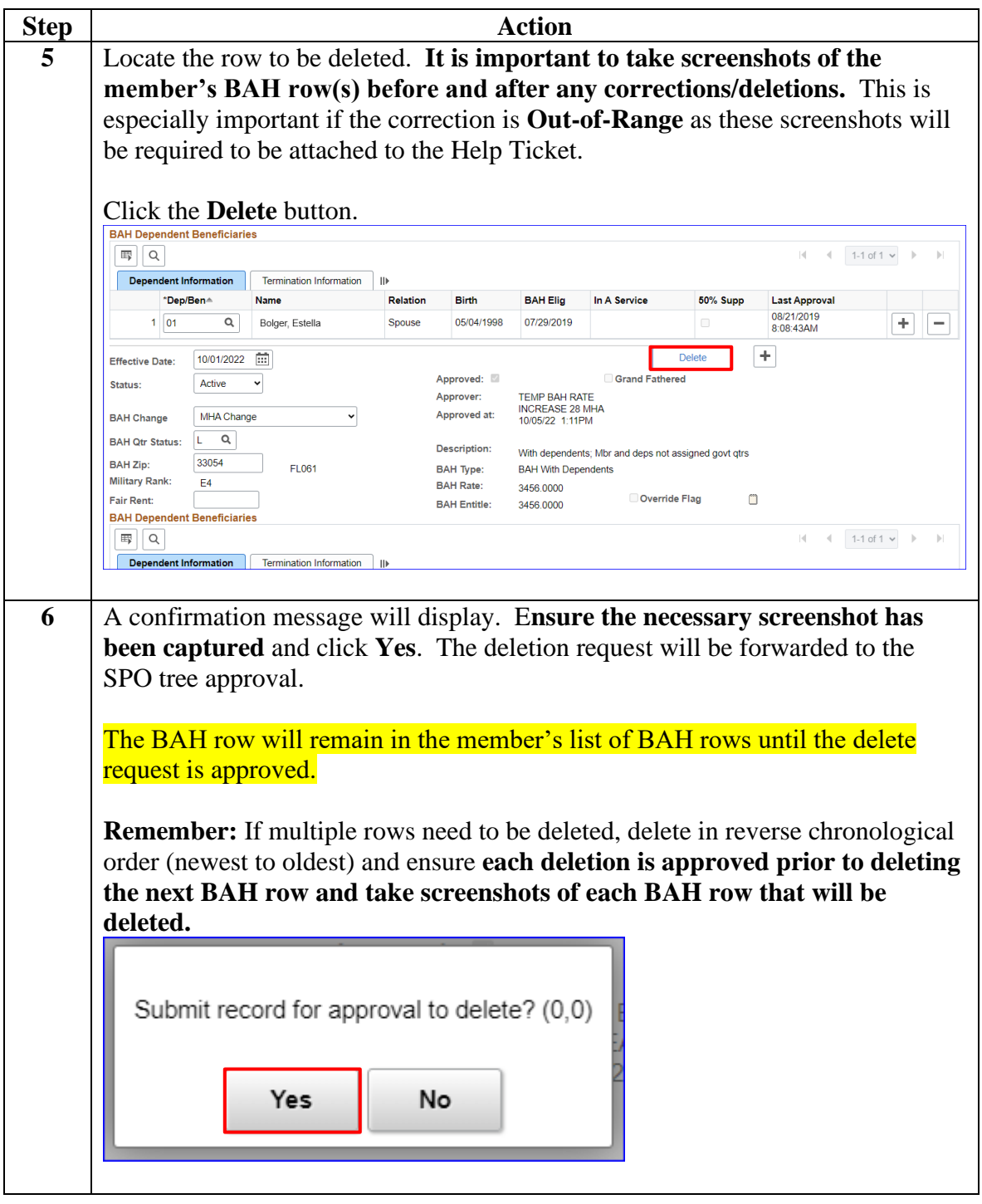

## <span id="page-40-0"></span>**Approving or Denying BAH Transactions/Corrections**

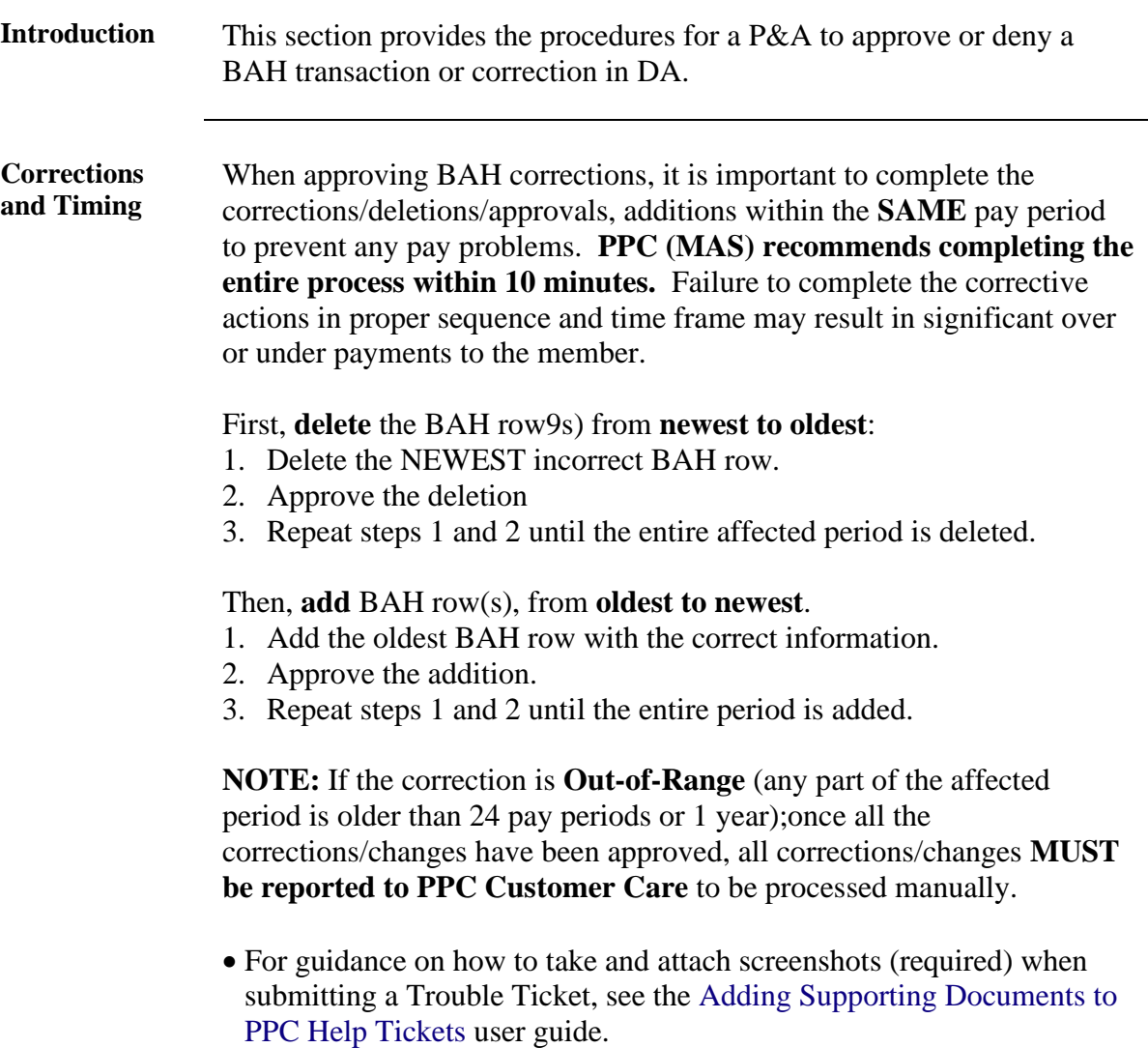

**Procedures** See below.

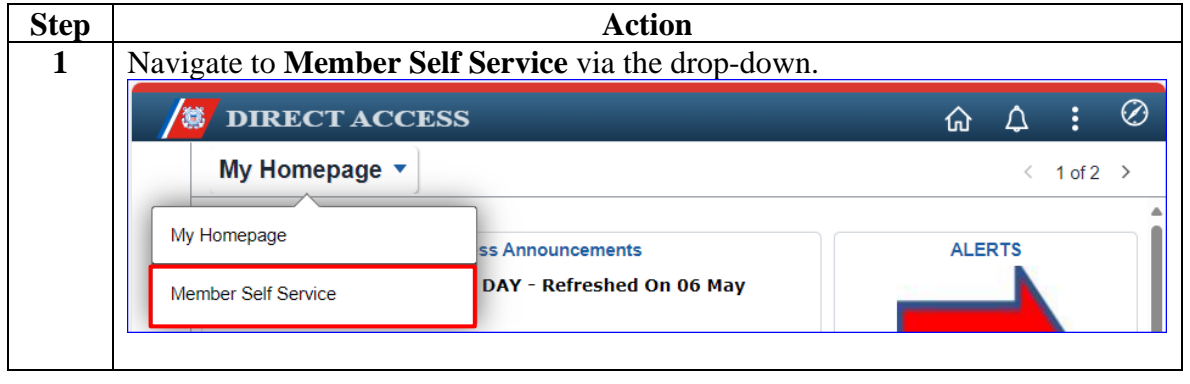

# **Approving or Denying BAH Transactions/Corrections,**

**Continued** 

### **Procedures**,

continued

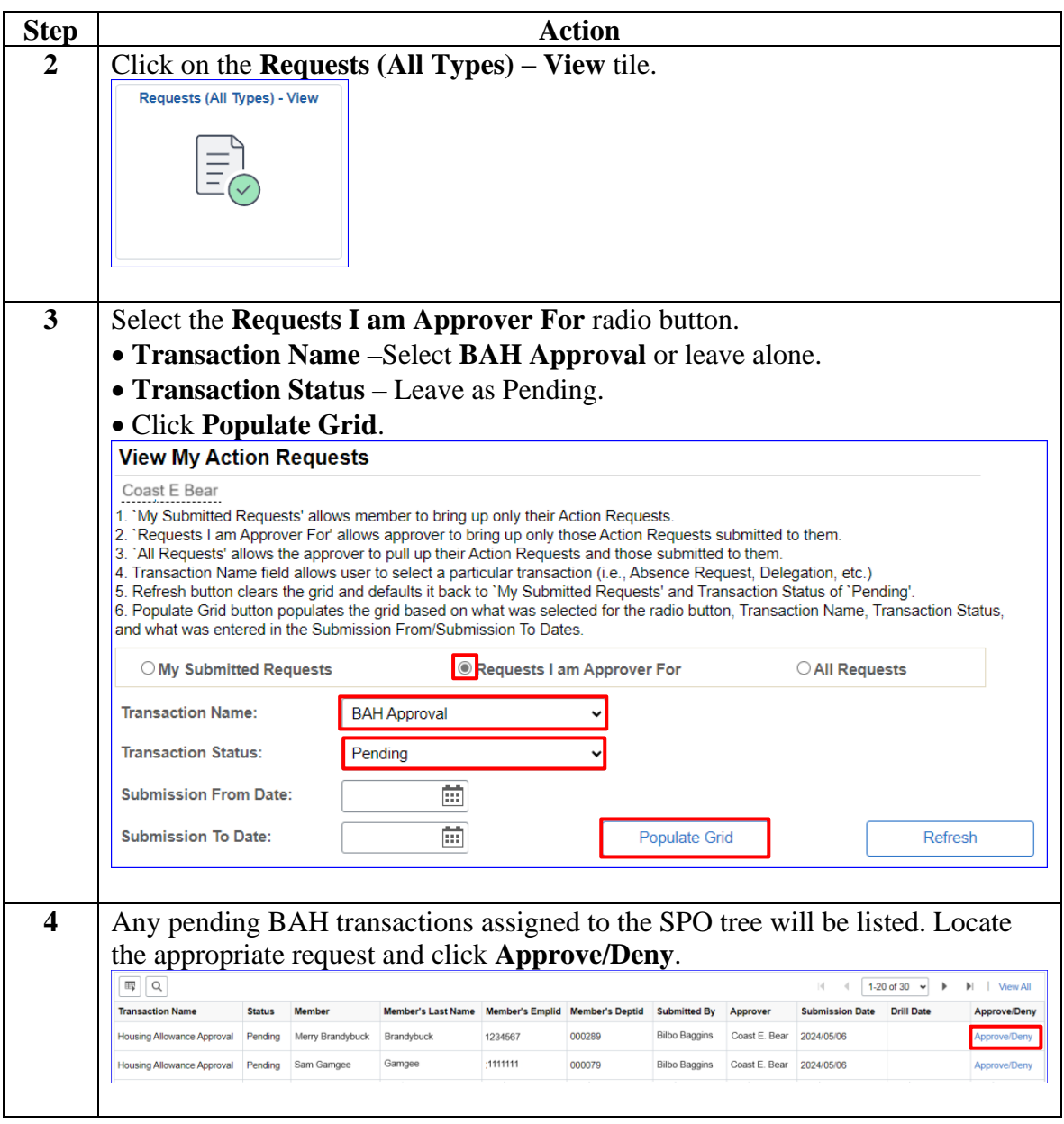

# **Approving or Denying BAH Transactions/Corrections,**

**Continued** 

**Procedures**,

continued

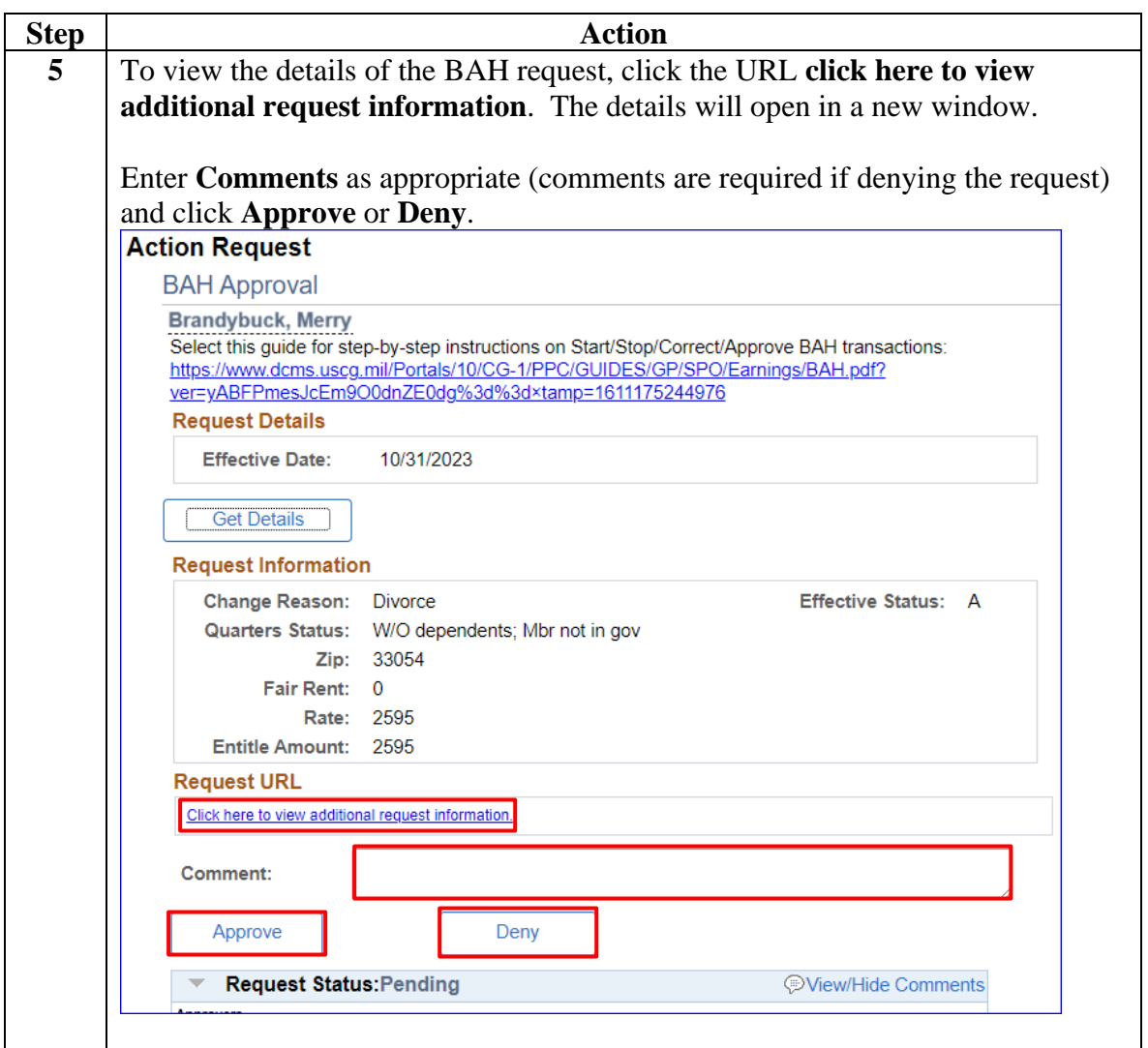

### **Approving or Denying BAH Transactions/Corrections, Continued**

### **Procedures**,

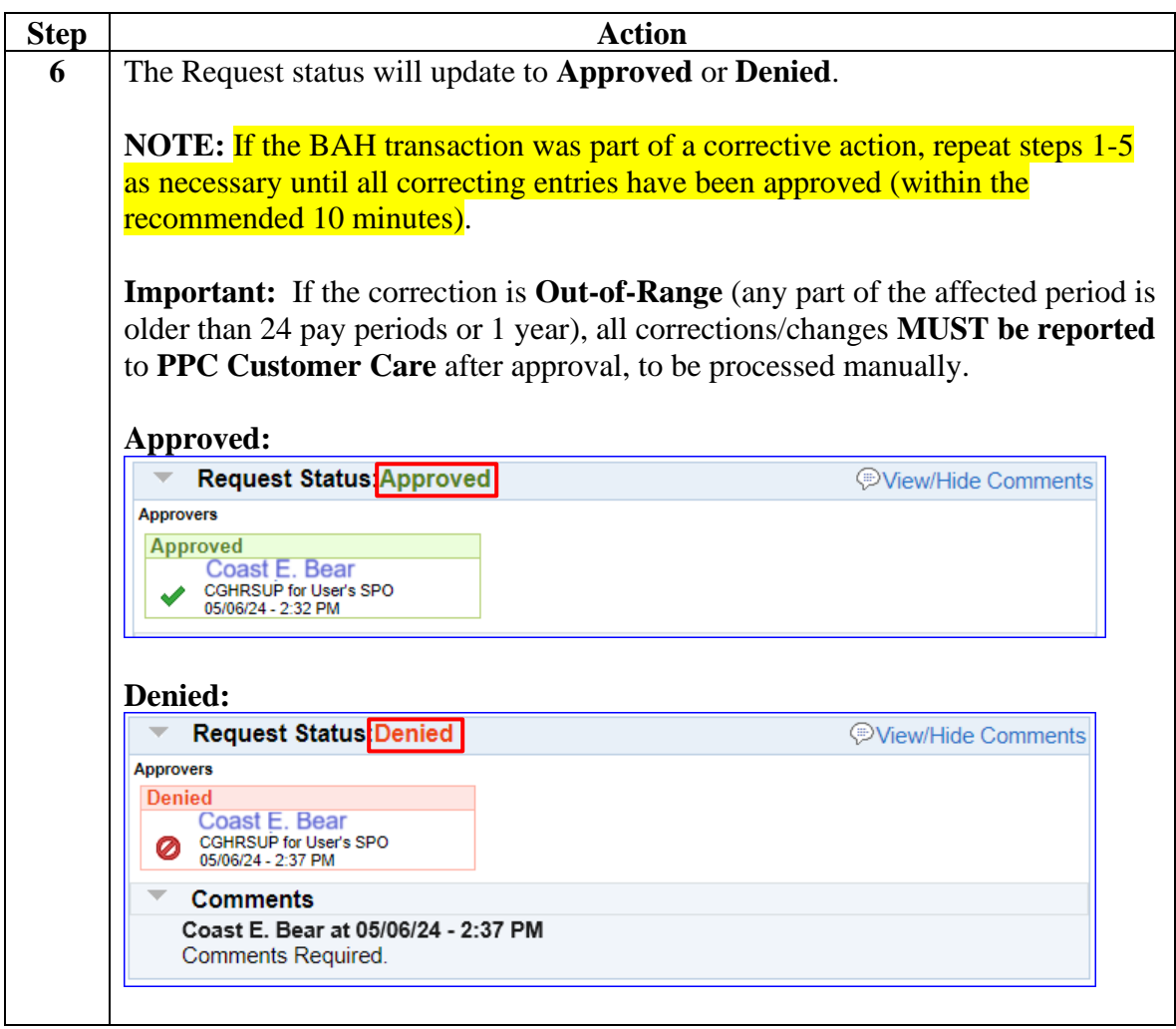